### **Possibilités d'utilisation**

# S'amuser en jouant du piano

# $\Box$  Jouer divers tones

Cet instrument propose non seulement des tones de piano à queue pour les concerts mais intègre également une vaste gamme de tones d'autres d'instruments. Vous pouvez sélectionner les tones que vous aimez en fonction de la musique que vous jouez ou de votre humeur. Vous pouvez également jouer deux tones superposés pour découvrir vos propres combinaisons originales préférées.

# ň Écouter les morceaux intégrés et vous entraîner avec les morceaux intégrés

Ce piano est livré avec des morceaux intégrés très connus dans une variété de genres allant du classique au jazz, des morceaux d'entraînement, et plus encore. Vous pouvez utiliser ces morceaux intégrés pour pratiquer. Un métronome intégré est également disponible pour vous aider à développer votre sens du rythme lorsque vous jouez.

### ň Vous entraîner avec des chansons sur votre smartphone (fonction **Bluetooth®** Audio)

Vous pouvez connecter cet instrument à un smartphone ou à une tablette par Bluetooth et lire vos morceaux préférées sur les haut-parleurs du piano. Cette fonctionnalité vous permet également d'accompagner les interprétations des musiciens que vous admirez.

# $\mathcal{D}$  Enregistrer votre interprétation

Vous pouvez enregistrer votre propre interprétation puis la réécouter pour l'évaluer. En écoutant ce que vous venez de jouer, vous pouvez vous améliorer ou enregistrer votre interprétation sur une clé USB sous forme de chanson.

**\*\*\*\*\*\*\*\*\*\*\*\*\*\*\*\*** 

# Réglage du piano

## ň Modification du toucher du clavier (Key Touch)

Vous pouvez ajuster le toucher du clavier (le key touch) lorsque vous jouez, selon vos goûts.

### ň Accordage par rapport à un autre instrument (Master Tuning)

Lorsque vous jouez dans un ensemble ou dans d'autres situations similaires, vous pouvez régler le diapason de référence de ce piano afin de l'accorder sur les autres instruments.

# ň Création de votre propre son de piano (Piano Designer)

Celui-ci ajuste les différents éléments du son du piano, vous permettant de personnaliser le son du piano comme vous le souhaitez.

# ň Enregistrer vos réglages favoris (Registration)

Vous pouvez enregistrer vos paramètres préférés puis basculer instantanément entre les paramètres pour chaque chanson ou pour différents musiciens.

# Profiter encore davantage de votre instrument

### Connexion à une application pour profiter de diverses fonctionnalités supplémentaires (fonctionnalité **Bluetooth®** MIDI)

En connectant ce piano à une application Roland par Bluetooth, vous pouvez découvrir de nouvelles musiques sur Roland Cloud et utiliser des fonctionnalités telles que des partitions numériques pour vous aider lorsque vous vous entraînez... pour vous ouvrir de nouveaux horizons pianistiques.

\* Veuillez noter que dans certains pays ou régions, il se peut que le Roland Cloud ne soit pas utilisable pour le moment.

Avant d'utiliser cet appareil, lisez attentivement les documents « CONSIGNES DE SÉCURITÉ » et « NOTES IMPORTANTES » (dépliant « CONSIGNES DE SÉCURITÉ » [\[p. 37](#page-36-0) et [p. 38](#page-37-0)]). Après lecture, conservez les documents dans un endroit accessible pour pouvoir vous y reporter dès que nécessaire.

**[page](#page-7-0) 8**

**[page](#page-12-0) 13**

**[page](#page-13-0) 14**

**[page](#page-14-0) 15**

**[page](#page-9-0) 10**

**[page](#page-16-0) 17**

**[page](#page-16-1) 17**

**[page](#page-10-0) 11**

**[page](#page-18-0) 19**

**Englist** 

Nederlands

間体中文

# <span id="page-1-0"></span>Guide rapide

# Sélection d'un tone

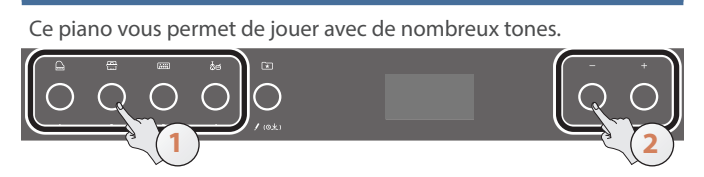

#### **1. Appuyez sur un bouton de tone pour sélectionner un groupe de tones.**

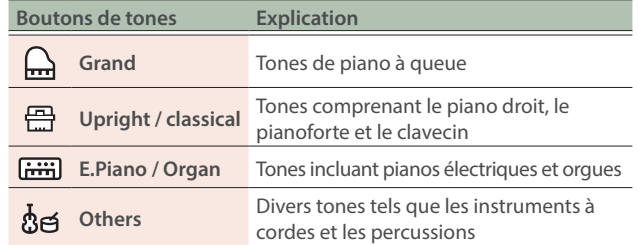

#### **2. Appuyez sur les boutons [-] [+] (Selection) pour sélectionner le tone.**

 $\Rightarrow$  Reportez-vous à la section [« Liste des tones » \(p. 32\)](#page-31-0).

# Utilisation du métronome

Vous pouvez jouer en même temps que le métronome.

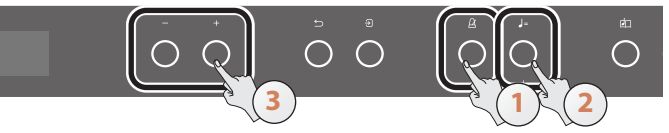

- **1.** Appuyez sur le bouton [ $\Delta$ ] (Metronome).
- **2. Appuyez sur le bouton [ ] (Tempo).**

### **3. Utilisez les boutons [-] [+] pour sélectionner le tempo.**

#### **REMARQUE**

Pour plus d'informations sur la manière dont vous pouvez changer la signature rythmique, consultez « [« Exercice avec le](#page-11-0)  [métronome » \(p. 12\)](#page-11-0) ».

**4. Pour arrêter le métronome, appuyez de nouveau**  sur le bouton  $[A]$ .

# Enregistrement

Vous pouvez enregistrer votre propre interprétation puis la réécouter pour l'évaluer.

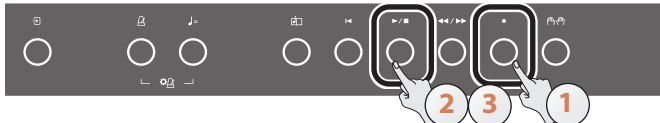

- **1. Appuyez sur le bouton [**ó**] (Record).**
- **2.** Appuyez sur le bouton [▶/■] (Play/Stop). L'enregistrement démarre après un décompte d'une mesure.
- **3. Pour arrêter l'enregistrement, appuyez de nouveau sur le bouton [**ò**].**
- **4. Pour écouter la chanson que vous avez enregistrée,**  appuyez sur le bouton [▶/**■**].

# Sélection/lecture d'un morceau

Vous pouvez accompagner les morceaux lus sur cet instrument.

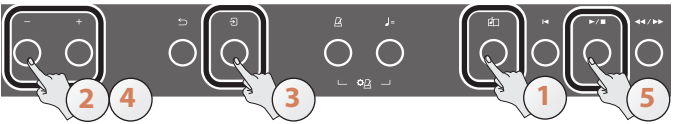

### 1. Appuyez sur le bouton [ **1**] (Song).

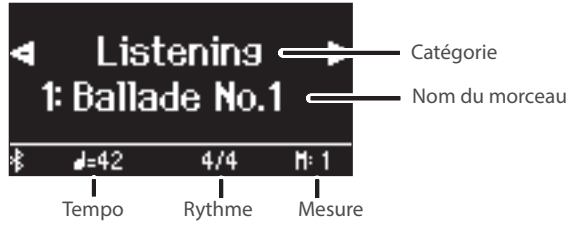

**2. Utilisez les boutons [–] [+] pour sélectionner une catégorie de morceau.**

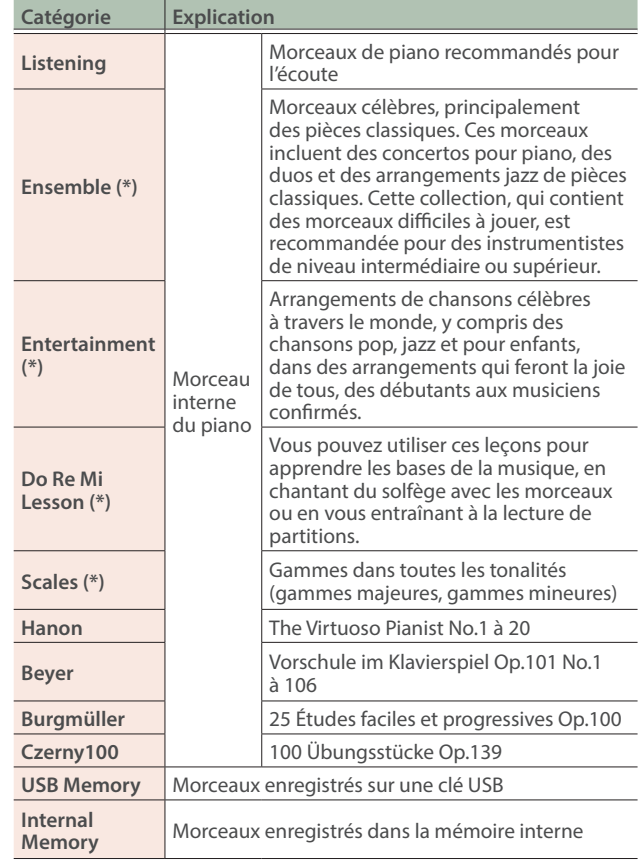

(\*) Morceaux correspondant à la collection de partitions fournie, « Roland Piano Masterpieces ».

#### **3. Appuyez sur le bouton [ ] (Enter).**

- **4. Utilisez les boutons [-] [+] pour sélectionner le morceau.**
	- $\rightarrow$  Reportez-vous à la section [« Liste des morceaux internes » \(p. 34\).](#page-33-0)
- **5.** Appuyez sur le bouton [▶/■]. La chanson est lue.
- **6. Pour arrêter le morceau, appuyez de nouveau sur le bouton [▶**/■].
- **7. Pour quitter les réglages du morceau, appuyez sur le bouton [句].**

# Sommaire

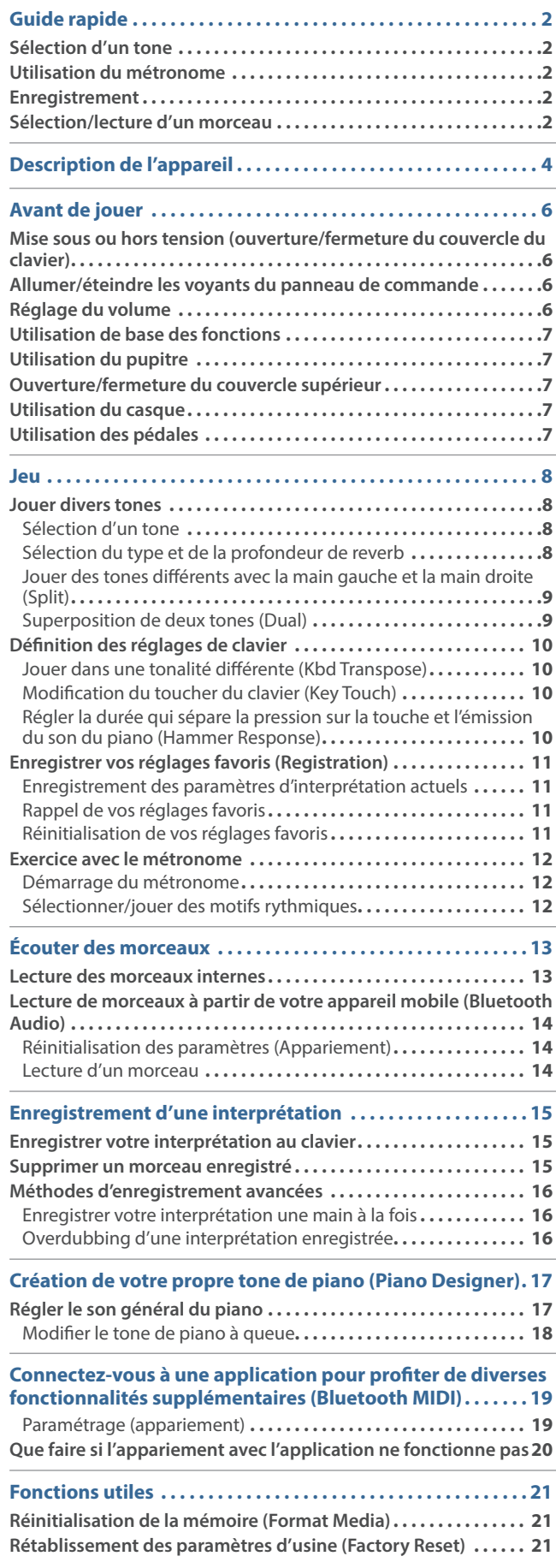

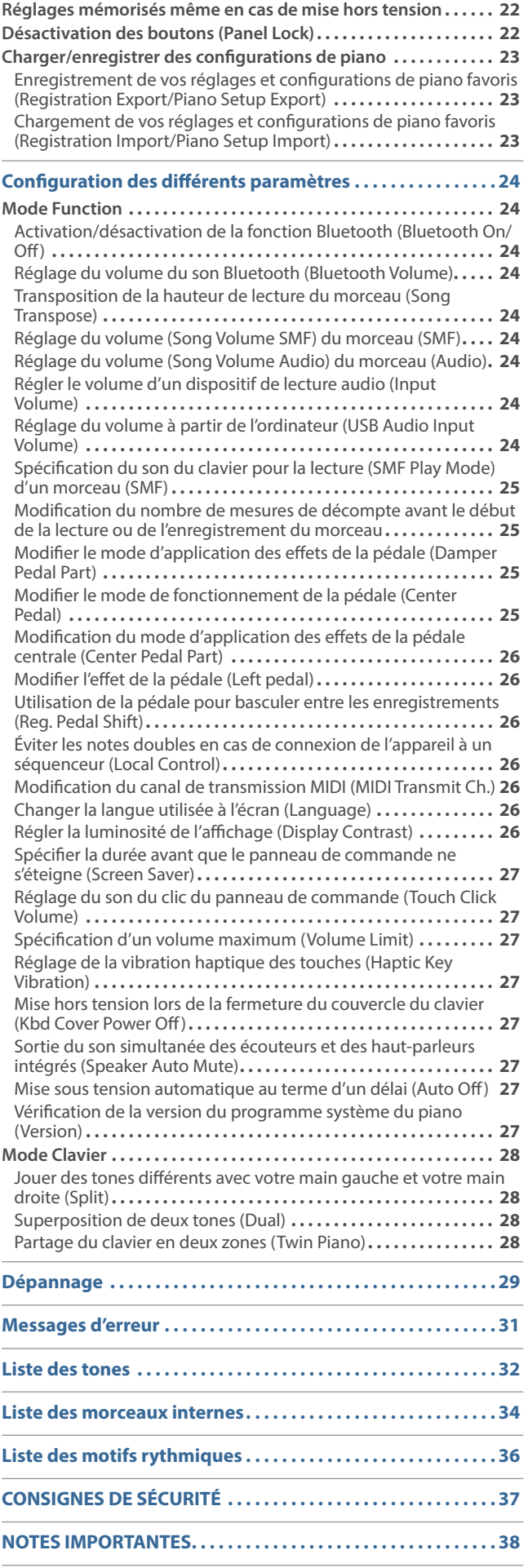

**3**

English

日本語

**Deutsch** 

**Français** 

Italiano

Español

Português

**Nederlands** 

简体中文

# <span id="page-3-0"></span>Description de l'appareil

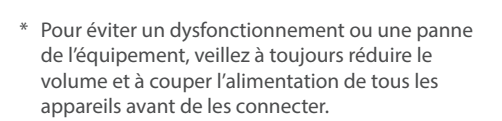

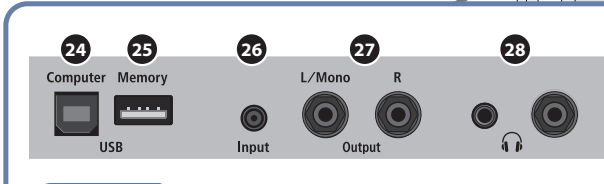

#### **REMARQUE**

Le nom du produit et le numéro de série sont imprimés sur une étiquette apposée à proximité des prises de connexion.

### **1** Bouton [b] (Power)

Mise sous tension/hors tension ([p. 6](#page-5-1)).

Vous pouvez ouvrir et fermer le couvercle du clavier pour allumer ou éteindre le piano.

#### **2** Molette [ $\rightarrow$  ] (Volume)

Permet de régler le volume de tout le piano [\(p. 6\)](#page-5-2). Si vous avez branché le casque, permet de régler le volume du casque.

#### **3** Bouton  $[\bullet]$  (Function)

Permet d'accéder au mode Function, qui vous permet de modifier divers réglages [\(p. 24\)](#page-23-1).

#### **4** Bouton [F<sub>2</sub>] (Ambience)

Cette fonction ajoute de la réverbération au son, comme si vous jouiez dans un endroit spacieux comme une salle de concert ou une cathédrale. Modifiez le type d'ambiance pour recréer un son de piano spécifique à différents endroits ([p. 8\)](#page-7-2).

#### **5** Bouton [**mail** (Keyboard Mode)

Permet d'accéder au mode Clavier, où vous pouvez modifier divers réglages clavier [\(p. 28\)](#page-27-1).

#### **6** Bouton [ $\approx$ ] (Piano Designer)

Ajuste divers éléments de son du piano en vous permettant de personnaliser le son à votre convenance [\(p. 17](#page-16-1)).

#### **<sup>7</sup>** Boutons de tone

**23**

**22**

**21**

**1 2 3 4 5 6 7 8 9**

 $\circ$ 

 $[$  $\Box$  $($ Grand)

- [ ] (Upright / Classical)
- [ ] (E.Piano / Organ)

### $[$ & $[$  (Other)

Sélectionnez le son joué au clavier ([p. 8](#page-7-3)). Appuyez sur le bouton [[x] (Registration) pour les basculer vers les boutons [1] [2] [3] [4].

 $\mathbb{R}$  $\subset$ 

#### **8** Bouton [ $\Xi$ ] (Registration)

Utilisez ce bouton pour sélectionner et enregistrer les paramètres de registration [\(p. 11](#page-10-0)).

#### **<sup>9</sup>** Écran

Affiche les informations telles que le nom du tone, le nom du morceau, le tempo et le rythme.

#### **<sup>10</sup>** Bouton [–] [+] (Selection)

Modifie l'élément ou la valeur affiché à l'écran ([p. 7\)](#page-6-1).

#### **11** Bouton [<del></del>○] (Exit)

Permet de revenir à l'écran précédent ou de quitter l'écran actuel ([p. 7\)](#page-6-1).

### **12** Bouton [권] (Enter)

Confirme l'élément ou la valeur affiché à l'écran ([p. 7](#page-6-1)).

### **13** Bouton [A] (Metronome)

Active/désactive le métronome [\(p. 12](#page-11-0)).

# **14** Bouton [J=] (Tempo)

Modifie le tempo du métronome ou du morceau.

- $\bullet$  Modification du tempo du métronome ([p. 12\)](#page-11-0)
- $\bullet$  Modification du tempo du morceau ([p. 13\)](#page-12-2)

#### **15** Bouton [[11] (Song)

Permet de sélectionner le morceau intégré ou l'interprétation enregistrée que vous souhaitez lire [\(p. 13](#page-12-0)).

#### **16** Bouton  $[1-1]$  (Cue up)

Sélectionne le début du morceau [\(p. 13\)](#page-12-3).

#### **17** Bouton  $[\triangleright \square]$  (Play/Stop)

Permet de démarrer/d'arrêter la lecture du morceau, ou de démarrer/d'arrêter l'enregistrement ([p. 13,](#page-12-0) [p. 15](#page-14-2))

#### **18** Bouton [**Stepster**] (Measure)

Avance ou recule la position de lecture jusqu'à la mesure souhaitée dans le morceau [\(p. 13](#page-12-3)).

#### **19** Bouton [●] (Record)

Enregistre l'interprétation que vous jouez [\(p. 15\)](#page-14-2).

#### 20 Bouton [ [<sup>(11</sup>)<sub>2</sub> (Part)<sup>1</sup>

Permet de sélectionner la partie de l'interprétation (main droite, main gauche, accompagnement) qui sera lue. Permet également d'enregistrer les parties séparément ([p. 13,](#page-12-4) [p. 16](#page-15-1)).

#### **<sup>21</sup>** Couvercle supérieur

Lorsque vous ouvrez le couvercle supérieur, le son devient plus clairement défini. Refermez-le pour obtenir un son plus doux [\(p. 7\)](#page-6-2).

### **<sup>22</sup>** Pupitre

Placez vos partitions sur ce pupitre [\(p. 7\)](#page-6-3).

### <span id="page-4-1"></span>**<sup>23</sup>** Pédales

En appuyant sur les pédales, vous pouvez appliquer des effets au son du piano.

Vous pouvez également attribuer diverses fonctions aux pédales.

- Appliquer des effets au son du piano [\(p. 7\)](#page-6-4)
- ¹ Attribuer des fonctions aux pédales [\(p. 25\)](#page-24-1)

#### **NOTE**

Sous les pédales, vous trouverez une molette de réglage permettant de les stabiliser. Lorsque vous utilisez les pédales, la molette peut glisser vers le haut, ce qui les rend instables lorsque vous appuyez dessus. Dans ce cas, tournez la molette de réglage pour l'abaisser de manière à ce qu'elle soit bien en contact avec le sol. Dans le cas où le piano serait installé sur un tapis, abaissez un peu plus la molette de réglage afin qu'elle exerce une pression ferme sur le sol.

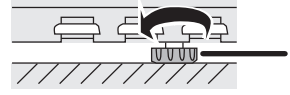

**Molette de réglage**

### **<sup>24</sup>** Port USB Computer

**10 11 12 13 14 15 16 17 18 19 20**

Le branchement du port sur l'ordinateur se fait à l'aide d'un câble USB disponible dans le commerce. Si vous avez connecté votre ordinateur, les données d'interprétation peuvent être transférées entre le piano et le séquenceur sur votre ordinateur, ce qui vous permet de produire ou d'éditer de la musique.

N'utilisez pas de câble USB concu uniquement pour charger un appareil. Les câbles uniquement conçus pour la charge ne peuvent pas transmettre de données.

### **<sup>25</sup>** Port USB Memory

Branchez ici un lecteur flash USB disponible dans le commerce. Vous pouvez lire des données musicales qui se trouvent sur la clé USB (fichiers WAVE/MIDI/MP3) sur le piano et effectuer des enregistrements sonores de votre interprétation au piano [\(p. 13,](#page-12-5) [p. 25](#page-24-2)).

### **<sup>26</sup>** Prise Input

Branchez ici un câble mini-stéréo disponible dans le commerce pour connecter votre smartphone ou votre lecteur audio. Cela vous permettra d'entendre la musique lue depuis votre smartphone ou un autre appareil sur les haut-parleurs du piano. Vous pouvez également accompagner ce qui est lu par le lecteur audio.

### <span id="page-4-0"></span>**<sup>27</sup>** Prises Output (L/Mono, R)

Vous pouvez connecter ici des haut-parleurs externes ou d'autres équipements audio via des câbles disponibles dans le commerce équipés de fiches de type casque mono 6,35 mm. Ceci est utile lorsque vous souhaitez vous connecter à un équipement audio externe et jouer devant de nombreuses personnes.

### **<sup>28</sup>** Prises Phones

Vous pouvez brancher ici un casque stéréo. Ce piano étant équipé de deux prises casque, deux personnes peuvent utiliser un casque en même temps ([p. 7](#page-6-5)).

### Branchement des cordons et réglage de la molette

#### **NOTE**

Avant de mettre l'appareil sous tension, vérifiez si l'adaptateur secteur, le cordon de la pédale et les câbles des haut-parleurs sont tous correctement connectés.

Vérifiez également si la molette de réglage sous les pédales est réglée de manière à toucher le sol.

- Branchez les cordons avant de fixer le panneau arrière du piano.
- ◆ Consultez le livret « Assemblage du support LX-9 » (document séparé) pour savoir comment brancher les cordons et régler la molette. Vous pouvez également consulter le manuel PDF sur le site web suivant.

**https://www.roland.com/manuals/**

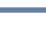

**5**

# <span id="page-5-0"></span>Avant de jouer

# <span id="page-5-1"></span>Mise sous ou hors tension (ouverture/ fermeture du couvercle du clavier)

Vous pouvez mettre sous ou hors tension ce piano simplement en ouvrant ou en fermant le couvercle du clavier. Vous pouvez également laisser le couvercle du clavier ouvert et mettre l'appareil sous/hors tension en appuyant sur le bouton [ $\circ$ ].

- Si des haut-parleurs externes sont connectés au piano, réduisez le volume de vos appareils externes avant de fermer ou d'ouvrir le couvercle du clavier.
- Assurez-vous d'utiliser vos deux mains pour ouvrir ou fermer le couvercle du clavier.

# Mise sous tension (ouverture du couvercle du clavier)

#### **1. Ouvrez le couvercle du clavier.**

L'appareil s'allume automatiquement.

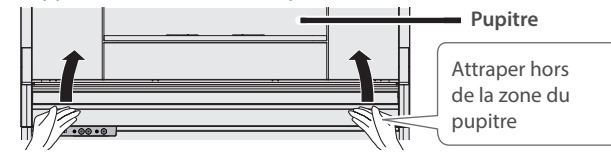

#### **NOTE**

Lorsque vous relevez le couvercle du clavier, attrapez-le hors de la zone du pupitre. Si vous attrapez le centre du couvercle du clavier pour l'ouvrir, vous risquez de vous coincer la main entre le couvercle et le pupitre.

## Mise hors tension (fermeture du couvercle du clavier)

#### **1. Refermez le couvercle du clavier.**

L'appareil s'éteint automatiquement.

#### **REMARQUE**

Lorsque vous désactivez la fonction [« Kbd Cover Power Off »](#page-26-1)  [\(p. 27\)](#page-26-1) en mode Function ([p. 24\)](#page-23-2), l'alimentation ne s'éteint pas lorsque vous fermez le couvercle du clavier.

- Lors de l'ouverture et de la fermeture du couvercle du clavier, veillez à ne pas vous coincer les doigts entre la partie mobile et le corps de l'appareil. Dans les lieux où des enfants en bas âge sont présents, veillez à ce qu'un adulte leur apporte surveillance et accompagnement.
- Si des objets (papiers, objets métalliques, etc.) sont placés sur le dessus du couvercle du clavier, n'ouvrez pas le couvercle. Les objets pourraient sinon glisser à l'intérieur de l'instrument et ne plus pouvoir être récupérés.
- Après la mise sous tension, ne touchez aucun des boutons tactiles du panneau de commande tant que l'instrument n'a pas démarré. Ils pourraient sinon ne plus répondre.
- N'utilisez pas cet instrument s'il y a de la condensation sur le panneau de commande. Cela pourrait entraîner un dysfonctionnement des boutons tactiles.

### À propos de la fonction d'extinction automatique (Auto Off)

L'appareil s'éteindra automatiquement après une période prédéterminée suivant la dernière interprétation musicale ou la dernière utilisation des boutons ou commandes (fonction Auto Off). Si vous ne souhaitez pas que l'instrument s'éteigne automatiquement, désactivez la fonction Auto Off [\(p. 27](#page-26-2)).

- \* Les données non enregistrées sont perdues lors de la mise hors tension. Avant de mettre l'appareil hors tension, enregistrez les données que vous souhaitez conserver. [\(p. 22](#page-21-1)).
- Pour restaurer l'alimentation, mettez de nouveau l'appareil sous tension.

# <span id="page-5-3"></span>Allumer/éteindre les voyants du panneau de commande

Lorsque vous souhaitez vous concentrer sur votre jeu, vous pouvez éteindre à la fois le panneau de commande et l'écran.

### Éteindre le panneau de commande

#### **1. Lorsque l'appareil est sous tension, appuyez sur le bouton [**Ā**].**

Un message de confirmation s'affiche.

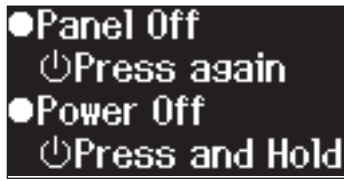

#### **2.** Appuyez de nouveau sur le bouton [ $\circ$ ].

Le panneau de commande et l'affichage s'éteignent.

#### **REMARQUE**

Seuls le bouton [•)] et le bouton [ $\circ$ ] peuvent être utilisés lorsque le panneau de commande est éteint.

### Allumer le panneau de commande

#### **1. Lorsque le panneau de commande et l'écran sont éteints, appuyez sur le bouton** [ $\circ$ ].

Le panneau de commande et l'affichage s'allument.

# <span id="page-5-2"></span>Réglage du volume

La molette  $\left[ \blacktriangleleft \right]$  ajuste le volume.

Le volume du haut-parleur et celui du casque peuvent être réglés séparément. Si vous avez branché le casque, elle passe automatiquement à l'ajustement du volume du casque.

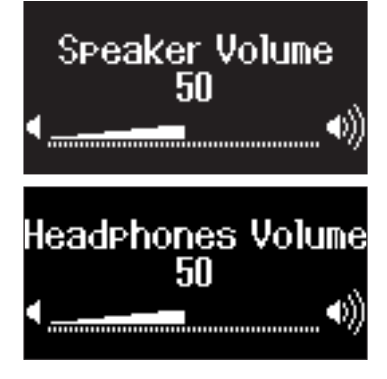

# <span id="page-6-1"></span><span id="page-6-0"></span>Utilisation de base des fonctions

Pour utiliser les fonctions de ce piano, vous utilisez les boutons [-] [+] (Selection), [ $\Xi$ ] (Enter) et [ $\Xi$ ] (Exit).

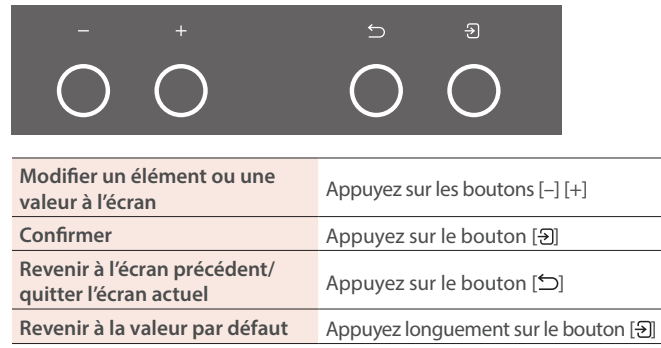

# <span id="page-6-3"></span>Utilisation du pupitre

#### **NOTE**

Lorsque vous relevez ou abaissez le pupitre, veillez à ne pas vous coincer les doigts entre la partie mobile et le corps de l'appareil. Dans les lieux où des enfants en bas âge sont présents, veillez à ce qu'un adulte leur apporte surveillance et accompagnement.

#### **1. Tirez lentement le pupitre vers vous.**

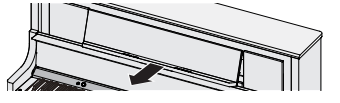

**2. Soulevez le support situé à l'arrière du pupitre et reposez-le sur la base.**

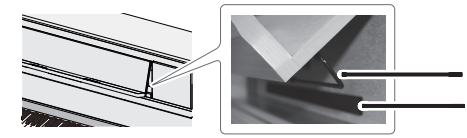

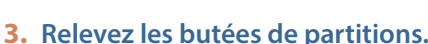

Lorsque vous ne les utilisez pas, laissez-les pliées.

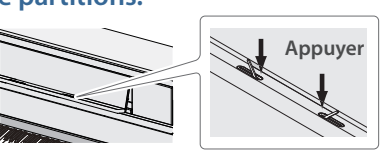

**Support Base**

# <span id="page-6-2"></span>Ouverture/fermeture du couvercle supérieur

Lorsque vous ouvrez le couvercle supérieur, le son devient plus clairement défini. Refermez-le pour obtenir un son plus doux.

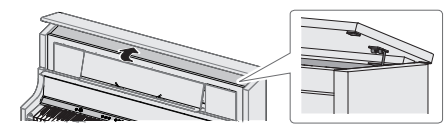

**1. Utilisez les deux mains pour soulever le couvercle supérieur.**

#### **2. Pour refermer le couvercle supérieur, soulevez-le à l'aide des deux mains, puis abaissez-le lentement.**

- Lors de l'ouverture et de la fermeture du couvercle supérieur, veillez à ne pas vous coincer les doigts entre la partie mobile et le corps de l'appareil. Faites tout particulièrement attention si vous utilisez l'appareil en présence d'enfants.
- Ne poussez pas le couvercle supérieur vers l'arrière en forçant. Vous pourriez l'endommager.

# <span id="page-6-5"></span>Utilisation du casque

Utilisez un casque si vous souhaitez jouer sans que le son puisse être entendu à proximité. Ce piano étant équipé de deux prises casque, deux personnes peuvent utiliser un casque en même temps.

#### **1. Branchez votre casque à la prise Phones.**

Lorsque vous branchez un casque, le son n'est plus émis par les haut-parleurs du piano.

#### **2. Utilisez la molette [ ] pour régler le volume du casque.**

#### **REMARQUE**

Lorsque vous n'utilisez pas le casque, vous pouvez le suspendre au crochet pour casque.

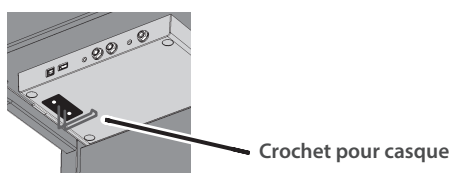

# <span id="page-6-4"></span>Utilisation des pédales

En appuyant sur les pédales, vous pouvez appliquer des effets au son du piano.

#### **Pédale douce Pédale forte**

**Pédale de sostenuto/sourdine**

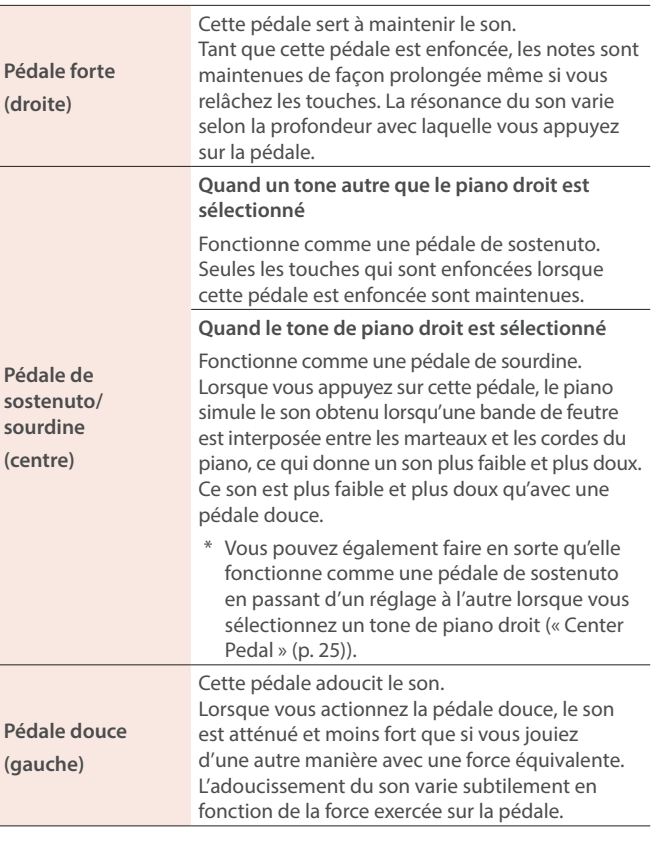

Lorsque vous utilisez la pédale, veillez à ne pas vous coincer les doigts entre la partie mobile et le corps du piano. Dans les lieux où des enfants en bas âge sont présents, veillez à ce qu'un adulte leur apporte surveillance et accompagnement.

Portuguës

# <span id="page-7-1"></span><span id="page-7-0"></span>Jouer divers tones

### <span id="page-7-3"></span>Sélection d'un tone

En plus des sons de piano, ce piano vous permet de profiter de nombreux autres (tones). Quatre groupes de sons sont disponibles. Chaque bouton de son permet de sélectionner un groupe.

 $\rightarrow$  [« Liste des tones » \(p. 32\)](#page-31-0)

#### **Groupes de sons**

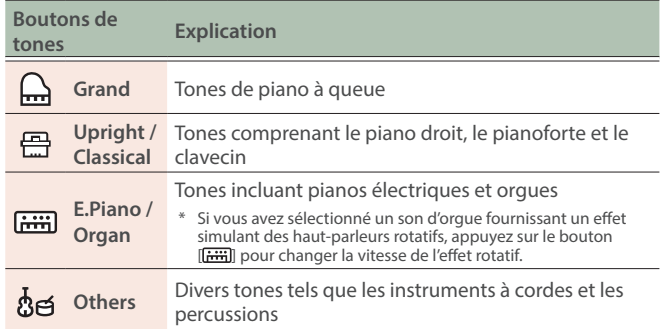

#### **1. Appuyez sur un bouton de tone.**

Le groupe de tones est sélectionné. Le nom du tone sélectionné s'affiche.

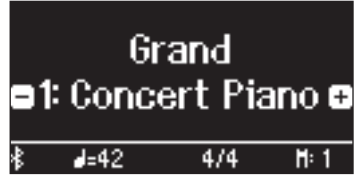

#### **2. Appuyez sur les boutons [–] [+].**

Vous pouvez sélectionner d'autres tones dans le groupe de tones.

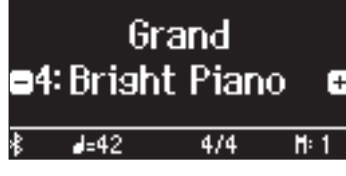

#### **REMARQUE**

Le tone que vous avez précédemment sélectionné est mémorisé pour chaque bouton de tone lorsque l'appareil est sous tension. Sélectionnez au préalable un tone pour chaque bouton de tone pour basculer instantanément entre les tones.

### Utilisation de la pédale centrale lorsqu'un tone de piano droit est sélectionné

Une icône de pédale de sourdine s'affiche à l'écran lorsque vous sélectionnez un tone de piano droit. Appuyez sur la pédale centrale pendant que l'icône est affichée pour activer ou désactiver l'effet de pédale de sourdine [\(p. 7\)](#page-6-4).

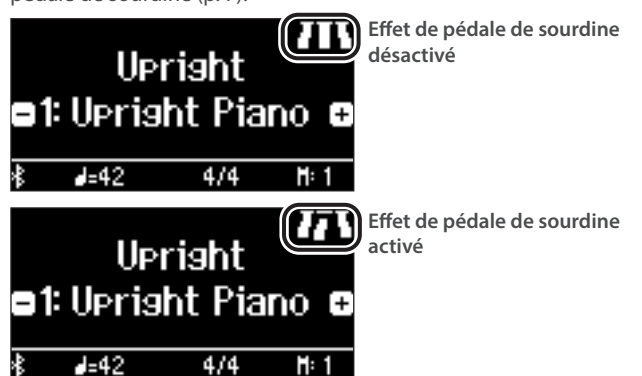

# <span id="page-7-2"></span>Sélection du type et de la profondeur de reverb

Cette fonction ajoute de la réverbération (de l'ambiance) au son, comme si vous jouiez dans un endroit spacieux comme une salle de concert ou une cathédrale. Vous pouvez modifier le type d'ambiance pour recréer un son de piano joué à différents endroits.

L'effet de reverb n'est pas appliqué aux fichiers audio.

#### **1. Appuyez sur le bouton [ ].**

L'écran Ambiance apparaît.

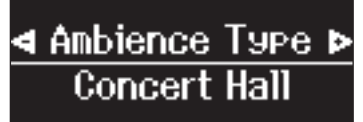

#### **2. Utilisez les boutons [-] [+] pour sélectionner l'élément à modifier, puis appuyez sur le bouton [ ].**

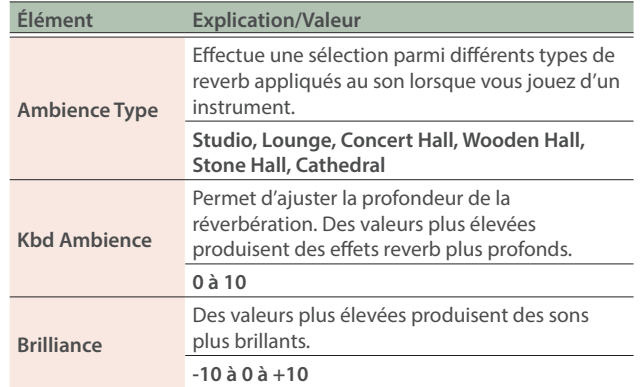

- **3. Utilisez les boutons [-] [+] pour sélectionner une valeur.**
- **4. Pour quitter les réglages, appuyez sur le bouton [ ].** Le bouton [[Ti] s'éteint.

# <span id="page-8-1"></span><span id="page-8-0"></span>Jouer des tones différents avec la main gauche et la main droite (Split)

Vous pouvez utiliser différents sons dans les zones gauche et droite du clavier, en le divisant à une note spécifique. Cette fonction est dénommée « split play » (jeu partagé), et la touche au niveau de laquelle le clavier est divisé est dénommée « split point » (point de partage).

- **1.** Appuyez sur le bouton [ $\text{ }$  **]**.
- **2. Utilisez les boutons [-][+] pour sélectionner le « Keyboard Mode », et appuyez sur le bouton [ ].**
- **3. Utilisez les boutons [-] [+] pour sélectionner « Split » et appuyez sur le bouton [** $\overline{ }$ **].**

L'écran Split s'affiche.

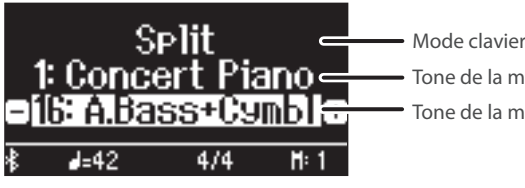

Tone de la main droite Tone de la main gauche

Lors de la mise sous tension, « Concert Piano » est sélectionné comme tone de la main droite, et « A.Bass+Cymbl » est sélectionné comme tone de la main gauche.

Lorsque le mode Split est activé, les réglages du clavier se présentent comme suit.

**Split point (valeur par défaut au démarrage) : F#3**

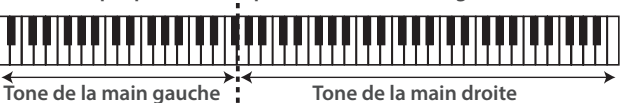

#### **4. Pour quitter le mode de jeu partagé, suivez les étapes 1 à 3 pour passer en mode « Whole ».**

# Modification des réglages du mode Split Play

Lorsque vous utilisez le mode de jeu partagé, vous pouvez accéder aux réglages de tones lorsque l'écran Split est affiché.

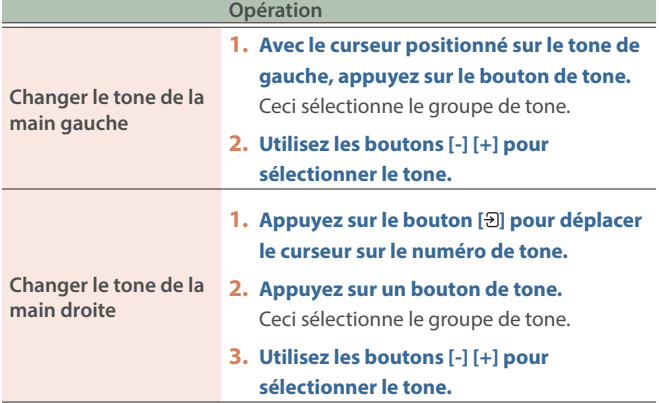

#### **REMARQUE**

Pour régler d'autres paramètres, reportez-vous à la section [« Mode](#page-27-1)  [Clavier » \(p. 28\)](#page-27-1).

## <span id="page-8-2"></span>Superposition de deux tones (Dual)

Vous pouvez jouer deux sons simultanément depuis une seule touche. Cette fonction est dénommée « dual play ».

#### 1. Appuyez sur le bouton [ $\Pi$ ].

- **2. Utilisez les boutons [-][+] pour sélectionner le « Keyboard Mode », et appuyez sur le bouton [ ].**
- **3. Utilisez les boutons [-] [+] pour sélectionner « Dual » et appuyez sur le bouton [**  $\text{[11]}$ .

L'écran Dual s'affiche.

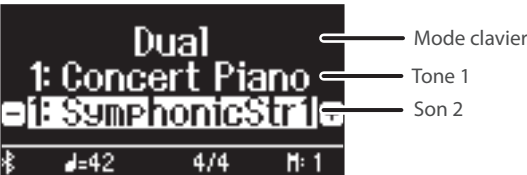

Lors de la mise sous tension, « Concert Piano » est sélectionné comme tone 1 et « SymphonicStr1 » est sélectionné comme tone 2.

**4. Pour quitter le mode Dual, suivez les étapes 1 à 3 pour passer en mode « Whole ».**

# Modifier les réglages du mode Dual Play

Lorsque vous utilisez le mode Dual Play, vous pouvez accéder aux réglages de tone lorsque l'écran Dual est affiché.

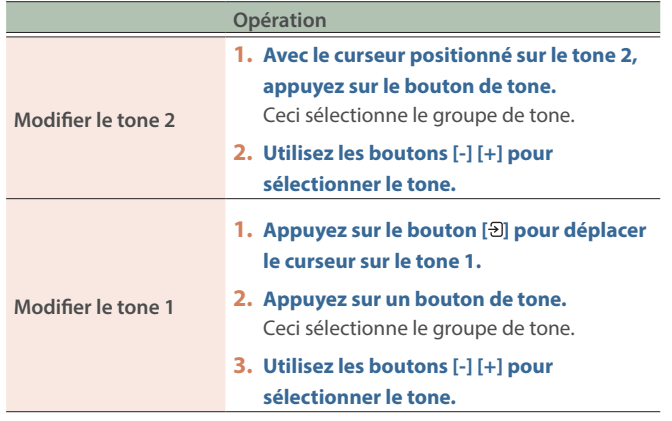

#### **REMARQUE**

Pour régler d'autres paramètres, reportez-vous à la section [« Mode](#page-27-1)  [Clavier » \(p. 28\)](#page-27-1).

Españo

简体中文

# Rappel instantané du tone de piano à queue

Appuyez longuement sur le bouton [m] pour annuler les modes Split Play ou Dual Play et rappeler le tone Grand Piano (Concert Piano).

Français

Italiano

ш 医器

English

# <span id="page-9-5"></span><span id="page-9-1"></span>Définition des réglages de clavier

## <span id="page-9-2"></span>Jouer dans une tonalité différente (Kbd Transpose)

Vous pouvez transposer le clavier par pas de demi-tons.

Par exemple, si vous vouliez jouer en do un morceau qui a été écrit en mi, réglez la valeur de transposition du clavier sur « +4 ».

Lorsque vous jouez **« do-mi-sol »** , vous entendez **« mi-sol-si »**

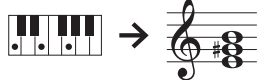

- 1. Appuyez sur le bouton [ $\text{m}$ ].
- **2. Utilisez les boutons [-] [+] pour sélectionner « Kbd Transpose » et appuyez sur le bouton [ ].**

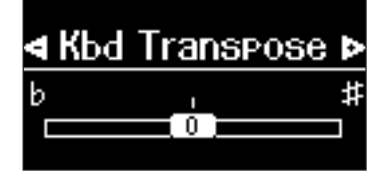

**3. Appuyez sur les boutons [-] [+] pour sélectionner une valeur.**

**Valeur** -6 à 0 à +5 (valeur par défaut : 0)

**4. Appuyez sur le bouton [ ] pour quitter le mode Clavier.**

#### **REMARQUE**

<span id="page-9-3"></span>Vous pouvez également transposer le clavier en maintenant le bouton [TH] et en appuyant sur la tonique de la nouvelle tonalité.

#### Lecture du nom de la note (par exemple C4)

L'indication alphabétique pour les réglages tels que le point de partage indique le nom de la note. Les équivalents en solfège sont les suivants : A équivaut à « la », B équivaut à « si », C équivaut à « do », D équivaut à « ré », E équivaut à « mi », F équivaut à « fa » et G équivaut à « sol ».

Par exemple, l'indication « C4 » désigne le quatrième do depuis le bord gauche du clavier.

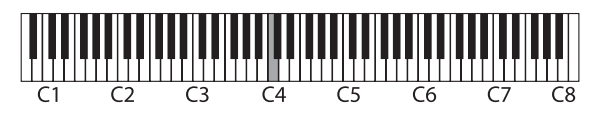

## <span id="page-9-0"></span>Modification du toucher du clavier (Key Touch)

Vous pouvez modifier la sensation de jeu (réponse) du clavier.

- 1. Appuyez sur le bouton [ $\text{m}$ ].
- **2. Utilisez les boutons [-] [+] pour sélectionner « Key Touch » et appuyez sur le bouton [ ].**

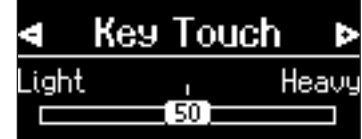

**3. Utilisez les boutons [-] [+] pour sélectionner une valeur.**

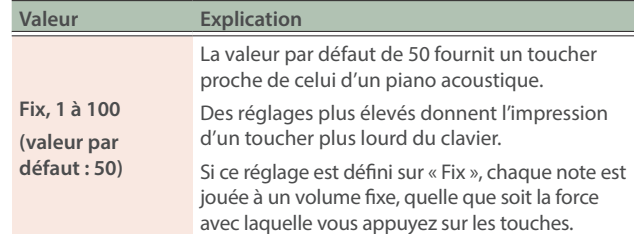

**4. Appuyez sur le bouton [ ] pour quitter le mode Clavier.**

### <span id="page-9-4"></span>Régler la durée qui sépare la pression sur la touche et l'émission du son du piano (Hammer Response)

Vous pouvez régler la durée qui sépare la pression sur la touche et l'émission du son du piano.

- 1. Appuyez sur le bouton [ $\text{m}$ ].
- **2. Utilisez les boutons [-] [+] pour sélectionner « Hammer Response » et appuyez sur le bouton [ ].**

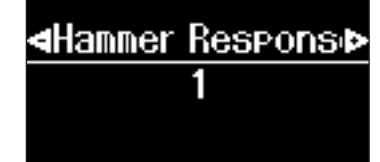

**3. Utilisez les boutons [-] [+] pour sélectionner une valeur.**

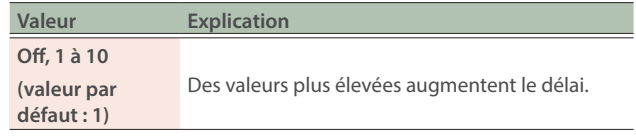

**4.** Appuyez sur le bouton [M] pour quitter le mode **Clavier.**

English

ш 本謡

Deutsch

Françai

# <span id="page-10-1"></span><span id="page-10-0"></span>Enregistrer vos réglages favoris (Registration)

Vous pouvez enregistrer les paramètres que vous avez ajustés comme vous le souhaitez, puis basculer entre les paramètres selon le morceau ou le musicien.

En plus des tones, vous pouvez également enregistrer et rappeler des réglages tels que le partage du clavier, la transposition, l'affectation des fonctions de la pédale, etc.

Vous pouvez enregistrer un total de 37 réglages favoris : neuf pour chacun des boutons [1] à [4] plus un réglage de démarrage. Par défaut, les boutons [1] à [3] contiennent les réglages recommandés et le bouton [4] contient des réglages vides. Tous les réglages favoris peuvent être écrasés.

#### **REMARQUE**

- Consultez la section [« Paramètres enregistrés dans la registration » \(p. 22\)](#page-21-2) pour connaître les paramètres que vous pouvez enregistrer.
- Vous pouvez enregistrer les paramètres que vous avez sauvegardés sur une clé USB ([p. 23\)](#page-22-1).

### Enregistrement des paramètres d'interprétation actuels

Lorsque vous enregistrez un réglage favori, le réglage préexistant est écrasé. Vous pouvez rétablir les réglages que vous avez écrasés au cours de l'enregistrement à leurs valeurs par défaut en suivant les étapes de la section [« Réinitialisation de vos réglages favoris » \(p. 11\).](#page-10-2)

#### **1. Appuyez longuement sur le bouton [ ].**

L'écran Store Registration s'affiche.

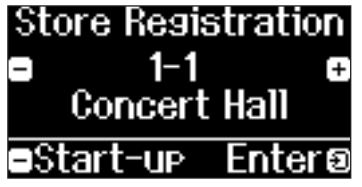

**2. Utilisez les boutons [1] à [4] et les boutons [–] [+] pour sélectionner le numéro d'enregistrement où vous souhaitez stocker les réglages actuels, puis appuyez sur le bouton [ ].**

#### **REMARQUE**

Lorsque vous sélectionnez « Start-up », vous pouvez enregistrer les paramètres actuels en tant que paramètres à utiliser dès la mise sous tension de l'instrument. Enregistrez les paramètres de démarrage comme suit : Écran Store Registration 1-1 → Bouton [-]  $\rightarrow$  Bouton [ $\widehat{2}$ ].

#### **3. Modifiez le nom.**

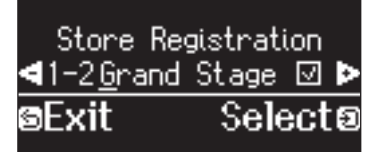

- **3-1.** Utilisez les boutons [–] [+] pour sélectionner le caractère à modifier, puis appuyez sur le bouton  $[$   $\exists$  ].
- **3-2.** Utilisez les boutons [–] [+] pour modifier le caractère, puis appuyez sur le bouton  $[$ <sub>2</sub> $]$ .
- Pour insérer un caractère, appuyez sur le bouton [▶/■].
- $\bullet$  Pour supprimer un caractère, appuyez sur le bouton  $[\bullet]$ .
- **4. Lorsque vous avez fini de modifier le nom, utilisez les boutons [−] [+] pour sélectionner √ sur le bord droit de l'écran, puis appuyez sur le bouton [ ].**

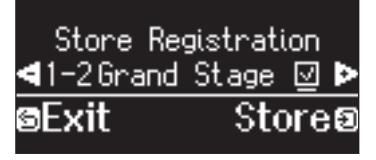

L'écran de Registration s'affiche et les réglages que vous avez enregistrés s'affichent.

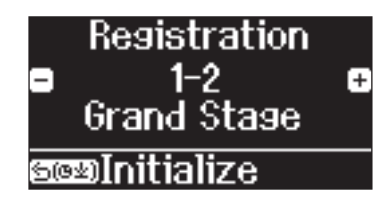

**5. Pour quitter les réglages, appuyez sur le bouton [ ].** Le bouton [E] s'éteint.

### Rappel de vos réglages favoris

**1. Appuyez sur le bouton [ ].**

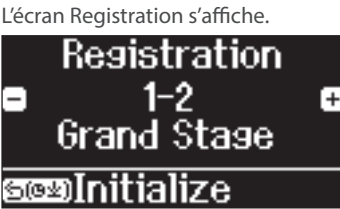

**2. Appuyez sur les boutons [1] à [4], puis sur les boutons [–] [+].**

Ceci sélectionne les paramètres à l'intérieur du groupe d'enregistrement.

## <span id="page-10-2"></span>Réinitialisation de vos réglages favoris

Vous pouvez rétablir les paramètres favoris que vous avez écrasés à leurs paramètres par défaut.

**1. Appuyez sur le bouton [ ].**

L'écran Registration s'affiche.

- **2. Utilisez les boutons [1] à [4] puis sur les boutons [–] [+] pour sélectionner le réglage d'enregistrement à réinitialiser.**
- **3. Appuyez longuement sur le bouton [ ].** Un message de confirmation s'affiche.

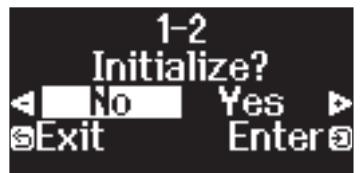

- **4. Appuyez sur les boutons [–] [+] pour sélectionner « Yes », puis appuyez sur le bouton [ ].** Ceci initialise la registration sélectionnée.
- **5. Pour quitter les réglages, appuyez sur le bouton [ ].** Le bouton [[x] s'éteint.

简体中文

# <span id="page-11-1"></span><span id="page-11-0"></span>Exercice avec le métronome

Cette fonctionnalité vous permet de vous entraîner et d'améliorer votre sens du rythme avec le métronome.

Outre un son de métronome, ce piano propose différents motifs rythmiques dans une variété de genres avec lesquels vous pouvez également vous entraîner.

### Démarrage du métronome

#### **1. Appuyez sur le bouton [ ].**

Le bouton [ $\Delta$ ] clignote, et vous entendez le son du métronome.

**2. Pour changer le tempo, appuyez sur le bouton [ ], puis appuyez sur les boutons [–] [+] pour sélectionner le tempo souhaité.**

#### **REMARQUE**

- Vous pouvez modifier le tempo en appuyant sur le bouton  $\left[\rule{0pt}{13pt}\right]$ =], le bouton  $\left[\frac{1}{2}\right]$  puis sur les boutons  $\left[\frac{1}{2}\right]$  pour sélectionner le mot qui décrit le tempo, comme « Allegro » ou « Moderato ».
- Lorsque vous écoutez le métronome pendant la lecture d'un morceau, vous pouvez appuyer simultanément sur les boutons [-] et [+] sur l'écran de tempo pour revenir au tempo du morceau actuellement sélectionné.
- **3. Pour changer la signature rythmique, appuyez sur le bouton [ ] et [ ] en même temps, utilisez les boutons [-] [+] pour sélectionner « Beat », appuyez sur le bouton [ ] et utilisez les boutons [-] [+] pour sélectionner la valeur de signature rythmique.**

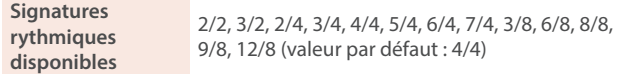

Le métronome ou le rythme joue 6/8 comme 2/2, 9/8 comme 3/4 et 12/8 comme 4/4.

#### **4. Pour arrêter le métronome, appuyez de nouveau**  sur le bouton  $[A]$ .

Le bouton  $[**A**]$  s'éteint.

### Modifier les réglages du métronome

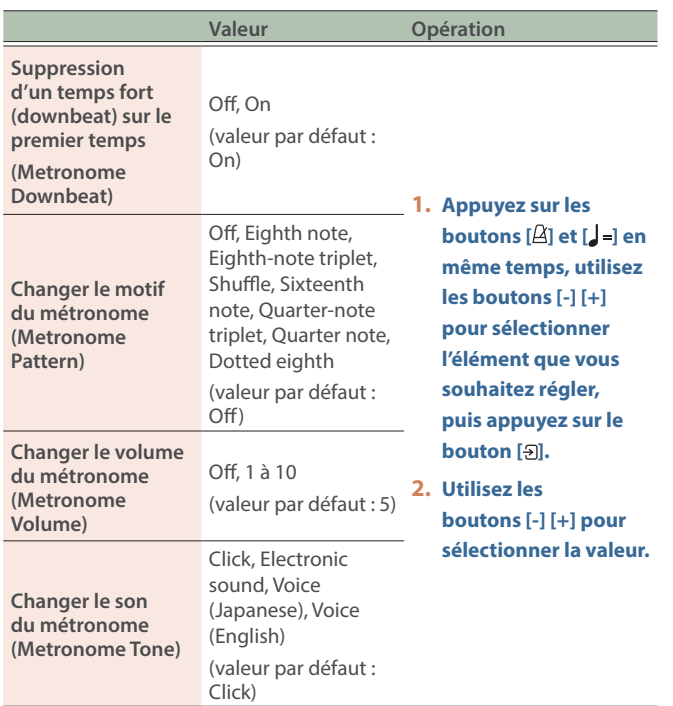

# Sélectionner/jouer des motifs rythmiques

En remplaçant « Metronome Type » par un motif rythmique, vous pouvez sélectionner des motifs rythmiques dans de nombreux styles.

- **1. Appuyez sur le bouton [ ] et sur le bouton [ ] en même temps.**
- **2. Utilisez les boutons [-] [+] pour sélectionner « Metronome Type » et appuyez sur le bouton [ ].**

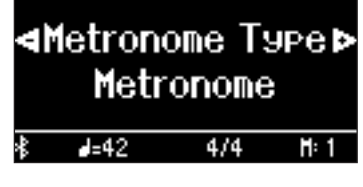

**3. Utilisez les boutons [-] [+] pour sélectionner « Rhythm Pattern » et appuyez sur le bouton [ ].**

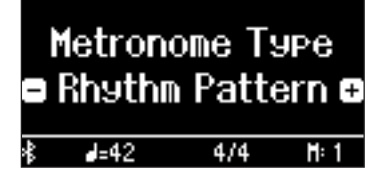

- **4. Sélectionnez le motif rythmique avec les boutons [-] [+].**
	- $\rightarrow$  Reportez-vous à la section [« Liste des motifs rythmiques » \(p. 36\).](#page-35-1)

# Changer les réglages de motif rythmique

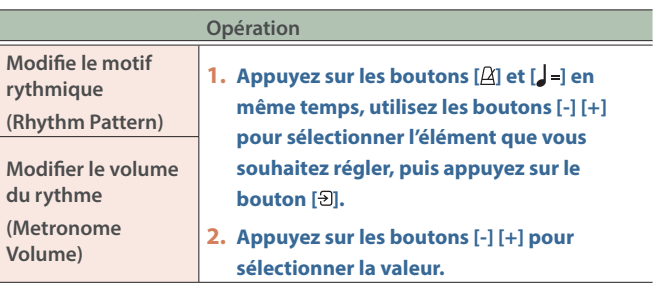

# <span id="page-12-1"></span><span id="page-12-0"></span>Lecture des morceaux internes

Cette section explique comment écouter les morceaux intégrés. Vous pouvez écouter ces morceaux internes comme modèles pour votre propre jeu, et vous exercer une main à la fois en accompagnant les morceaux.

#### $\rightarrow$  [« Liste des morceaux internes » \(p. 34\)](#page-33-0)

#### **Catégories des morceaux internes**

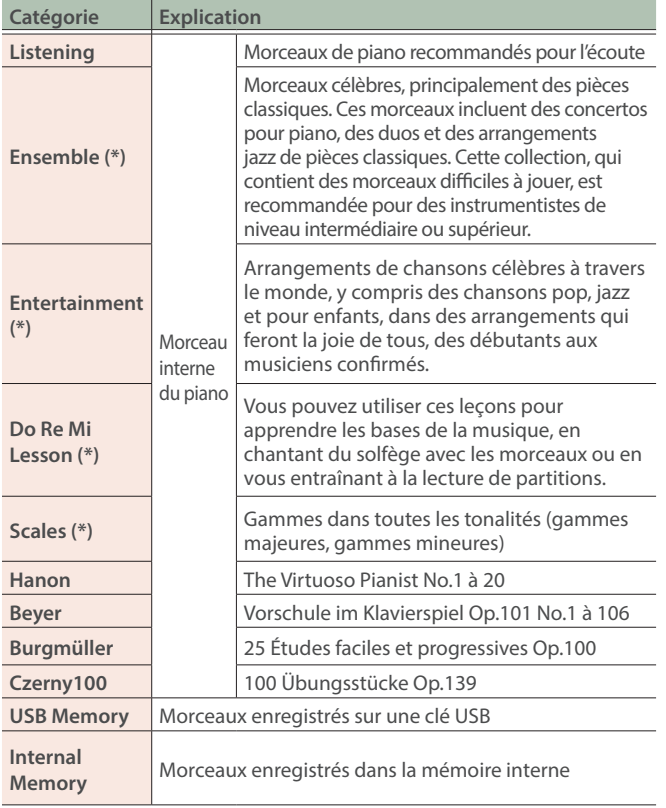

(\*) Morceaux correspondant à la collection de partitions fournie, « Roland Piano Masterpieces ».

#### **1.** Appuyez sur le bouton [d].

<span id="page-12-3"></span>L'écran Song s'affiche.

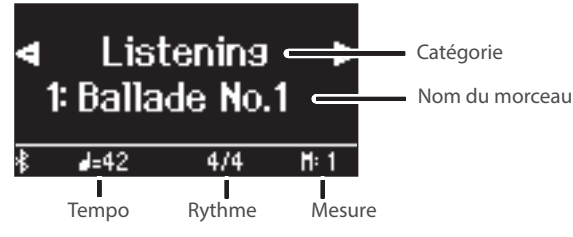

- **2. Utilisez les boutons [-] [+] pour sélectionner la catégorie de morceaux et appuyez sur le bouton [ ].**
- **3. Appuyez sur les boutons [–] [+] pour sélectionner un morceau à l'intérieur de la catégorie.**

#### **REMARQUE**

<span id="page-12-5"></span>Si vous décidez de sélectionner un catégorie de morceau différente, appuyez sur le bouton [ $\bigcirc$ ].

- **4.** Appuyez sur le bouton [▶/■]. Les morceaux sont lus, tandis que le bouton [ $\Delta$ ] clignote en rythme avec le tempo.
- **5. Pour arrêter le morceau, appuyez de nouveau sur le bouton** [▶/■].

Le bouton [▶/■] s'éteint.

**6. Pour quitter les réglages du morceau, appuyez sur le bouton [印].** 

Le bouton [[1] s'éteint.

# Modifier le mode de lecture des morceaux internes

<span id="page-12-4"></span><span id="page-12-2"></span>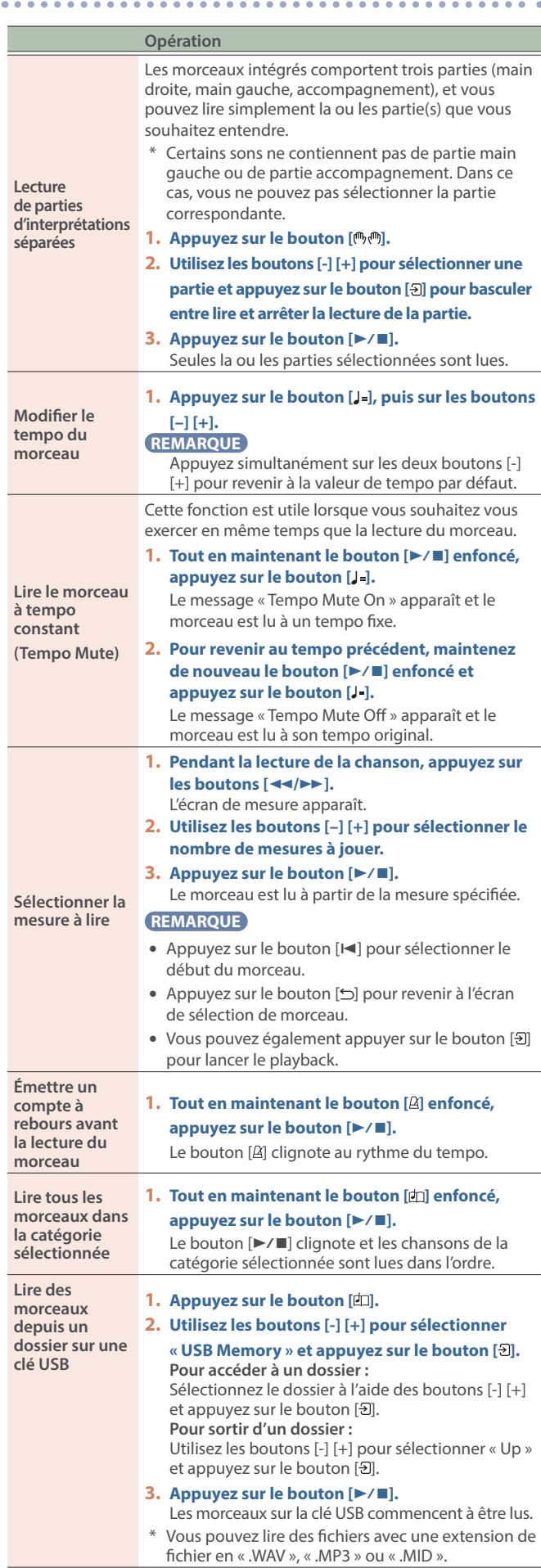

<span id="page-12-6"></span>Français

English

ш 医器

Deutsch

简体中文

# <span id="page-13-1"></span><span id="page-13-0"></span>Lecture de morceaux à partir de votre appareil mobile (Bluetooth Audio)

Vous pouvez connecter votre smartphone, votre tablette ou un autre appareil mobile à cet instrument en Bluetooth et écouter les morceaux sur cet appareil au travers des haut-parleurs du piano. Vous pouvez également vous entraîner avec les morceaux en cours

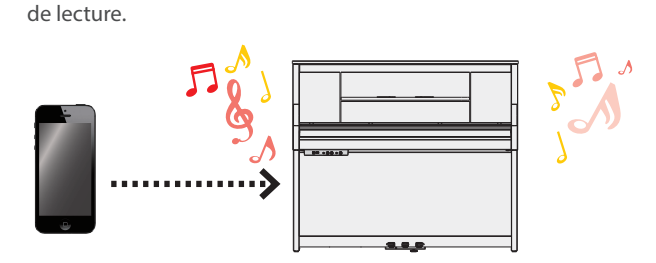

# Réinitialisation des paramètres (Appariement)

Pour connecter votre appareil sans fil à ce piano en Bluetooth, vous devrez les « apparier » en enregistrant ce piano sur votre mobile afin que les deux appareils puissent s'authentifier l'un avec l'autre.

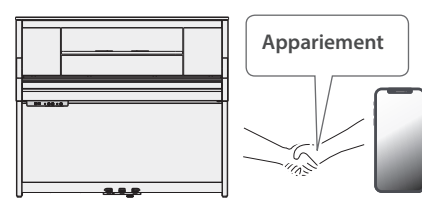

Cet exemple montre comment configurer les paramètres sur des appareils iOS/iPadOS. Si vous utilisez un appareil Android, reportezvous aux instructions de paramétrage du Mode d'emploi fourni avec votre appareil mobile.

Une fois qu'un appareil mobile a été apparié à ce piano, il n'est plus nécessaire d'effectuer à nouveau l'appariement. Reportez-vous à la section [« Connexion d'un appareil mobile déjà apparié » \(p. 14\).](#page-13-2)

#### **1. Placez l'appareil mobile à connecter à proximité du piano.**

#### **REMARQUE**

Appuyez longuement sur le bouton [ $\Omega$ ] pour commencer immédiatement l'appariement.

**2. Appuyez sur le bouton [ ] du piano.**

Le bouton [ $\Omega$ ] est allumé et le piano est en mode Function.

**3. Utilisez les boutons [-] [+] pour sélectionner « Bluetooth » et appuyez sur le bouton [ ].**

L'écran suivant apparaît.

#### ⊲Bluetooth Pairin¢ **Not Connected** Startø ⊜Exit

**4. Appuyez sur le bouton [ ] pour lancer l'appariement.**

# **Auetooth Pairing**<br>Mow Pairing... **©Cancel**

**5. Activez la fonction Bluetooth de l'appareil mobile.**

← Settings Bluetooth

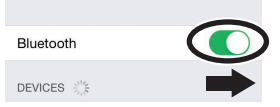

**6. Appuyez sur « LX-9 Audio » qui apparaît dans le champ « DEVICES » Bluetooth de l'appareil mobile.**

Le piano et l'appareil mobile sont maintenant appariés. Une fois l'appariement terminé, un écran de ce type s'affiche.

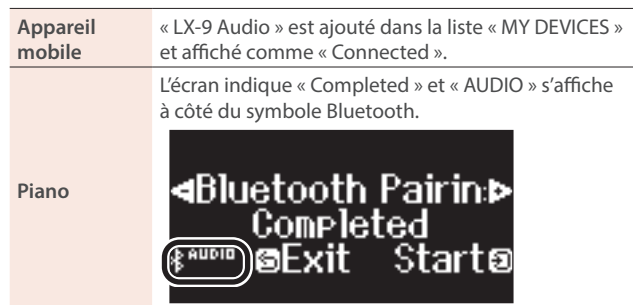

**7. Appuyez sur le bouton [ ] du piano pour quitter le mode Function.**

L'appariement est terminé.

### <span id="page-13-2"></span>Connexion d'un appareil mobile déjà apparié

- 
- **1. Activez la fonction Bluetooth de l'appareil mobile.** Le piano et l'appareil mobile sont connectés sans fil.
- Si l'étape ci-dessus ne vous a pas permis d'établir une connexion, appuyez sur « LX-9 Audio » qui s'affiche dans la liste « DEVICES » de l'appareil mobile.

## <span id="page-13-3"></span>Lecture d'un morceau

**1. Lancez un morceau sur votre appareil mobile.** Le son est émis des haut-parleurs du piano.

#### **2. Utilisez votre appareil mobile pour régler le volume de lecture de la chanson.**

#### **REMARQUE**

Si vous ne pouvez pas régler le volume comme vous le souhaitez sur votre appareil mobile, vous pouvez régler les paramètres de volume sur le piano.

 $\rightarrow$  [« Bluetooth Volume » \(p. 24\)](#page-23-3)

Si vous décidez d'annuler l'appariement, appuyez sur le bouton [5].

# <span id="page-14-2"></span><span id="page-14-1"></span><span id="page-14-0"></span>Enregistrer votre interprétation au clavier

Vous pouvez enregistrer votre propre interprétation au clavier dans un fichier SMF puis la réécouter pour l'évaluer.

### Se préparer à enregistrer

#### **1. Sélectionnez le son que vous souhaitez jouer.**

#### **2. Vous pouvez utiliser un métronome si vous le souhaitez.**

Réglez le tempo et la signature rythmique du métronome. Le réglage du métronome est stocké dans le morceau et vous pouvez utiliser les mêmes réglages pendant la lecture.

#### **3. Appuyez sur le bouton [**ó**] .**

Le bouton [●] s'allume, le bouton [▶/■] clignote et l'instrument entre en mode d'attente d'enregistrement.

Si vous décidez d'annuler l'enregistrement, appuyez de nouveau sur le bouton [ $\bullet$ ].

### Démarrer/arrêter l'enregistrement

#### **4.** Appuyez sur le bouton [▶/■].

Après un décompte d'une mesure, l'enregistrement démarre, et le bouton [ $\bullet$ ] et le bouton [ $\blacktriangleright$ / $\blacksquare$ ] sont tous deux allumés. L'interprétation est automatiquement enregistrée.

#### **REMARQUE**

Vous pouvez également démarrer l'enregistrement en jouant au clavier au lieu d'appuyer sur le bouton [ $\blacktriangleright$ / $\blacksquare$ ]. Dans ce cas, aucun décompte n'est audible.

#### **5. Pour arrêter l'enregistrement, appuyez de nouveau sur le bouton [**ò**].**

L'enregistrement s'arrête.

# Écoute de l'enregistrement de votre interprétation

#### **6.** Appuyez sur le bouton [▶/■].

Après l'enregistrement, le morceau nouvellement enregistré est sélectionné.

La lecture du morceau enregistré démarre.

## <span id="page-14-3"></span>Supprimer un morceau enregistré

Vous pouvez supprimer un morceau que vous avez enregistré.

#### **REMARQUE**

- Vous pouvez également supprimer le morceau enregistré en maintenant le bouton  $[①]$  enfoncé et en appuyant sur le bouton  $[③]$ .
- Si vous souhaitez supprimer tous les morceaux qui ont été enregistrés dans la mémoire interne, initialisez la mémoire ([p. 21](#page-20-1)).

#### **1. Appuyez sur le bouton [ ].**

- Le bouton [ $\Omega$ ] est allumé et le piano est en mode Function.
- **2. Utilisez les boutons [-] [+] pour sélectionner « Delete Song » et appuyez sur le bouton [ ].**

#### L'écran Delete Song s'affiche.

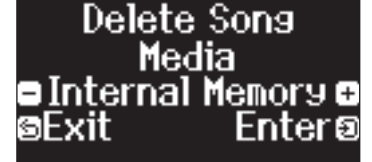

- **3. Appuyez sur les boutons [–] [+] pour sélectionner le support sur lequel le morceau est enregistré, puis appuyez sur le bouton [ ] pour confirmer.**
- **4. Appuyez sur les boutons [–] [+] pour sélectionner le morceau à supprimer, puis appuyez sur le bouton [ ].** Un message de confirmation s'affiche.

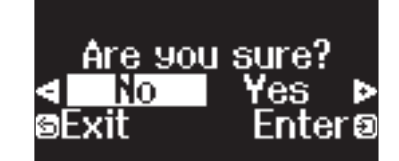

**5. Appuyez sur les boutons [–] [+] pour sélectionner « Yes », puis appuyez sur le bouton [ ].**

La suppression est exécutée.

- Ne mettez pas l'instrument hors tension et ne débranchez pas la clé USB tant que l'écran affiche le message « Executing...» (Exécution en cours).
- Ne mettez pas l'instrument hors tension, ne déconnectez pas la clé USB ou ne débranchez pas le cordon d'alimentation pendant que le témoin de la clé USB clignote.

### Gérer les morceaux enregistrés

#### **Opération**

<span id="page-14-4"></span>**Renommer un morceau enregistré (Rename Song)**

<span id="page-14-5"></span>**Copier un** 

**enregistré (Copy Song)**

Vous pouvez renommer un morceau enregistré.

- **1. Appuyez sur le bouton [ ].**
- **2. Utilisez les boutons [-] [+] pour sélectionner « Rename Song » et appuyez sur le bouton [ ].**
- **3. Sélectionnez le support contenant le morceau que vous souhaitez modifier avec les boutons [-] [+] et appuyez sur le bouton [ ].**
- **4. Sélectionnez le morceau que vous souhaitez modifier à l'aide des boutons [-] [+] et appuyez sur le bouton [ ].**

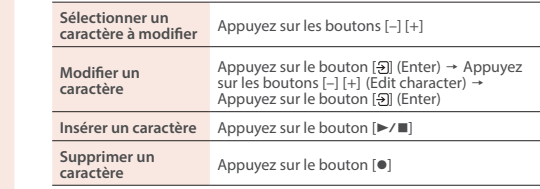

- **5.** Appuyez sur les boutons [−] [+] pour sélectionner √ sur **le côté droit de l'écran, puis appuyez sur le bouton [ ].** Un message de confirmation s'affiche.
- **6. Appuyez sur les boutons [–] [+] pour sélectionner « Yes », puis appuyez sur le bouton [ ].** Le morceau est renommé.

#### **7. Appuyez sur le bouton [ ].**

Les morceaux qui ont été enregistrés dans la mémoire interne peuvent être copiés sur une clé USB. Sinon, les morceaux enregistrés sur une clé USB peuvent être copiés dans la mémoire interne.

- \* Les données audio ne peuvent pas être copiées.
- Ne mettez pas l'instrument hors tension et ne débranchez pas la clé USB tant que l'écran affiche le message « Executing...» (Exécution en cours).

#### **morceau 1. Appuyez sur le bouton [ ].**

- **2. Utilisez les boutons [-] [+] pour sélectionner « Copy Song » et appuyez sur le bouton [ ].**
- **3. Appuyez sur les boutons [–] [+] pour sélectionner le support source et le support cible pour la copie, puis appuyez sur le bouton [ ].**
- **4. Appuyez sur les boutons [–] [+] pour sélectionner le morceau à copier, puis appuyez sur le bouton [ ].**  La copie est exécutée.
- **5. Appuyez sur le bouton [ ].**

Português

同体中文

# <span id="page-15-0"></span>Méthodes d'enregistrement avancées

### <span id="page-15-1"></span>Enregistrer votre interprétation une main à la fois

En enregistrant l'interprétation de votre main gauche sur la partie gauche, et l'interprétation de votre main droite sur la partie droite, vous pouvez enregistrer chaque main de votre interprétation séparément.

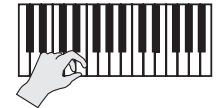

**Partie gauche (ou droite)**

### Se préparer à enregistrer

**1. Sélectionnez le son que vous souhaitez jouer.**

#### **2. Vous pouvez utiliser un métronome si vous le souhaitez.**

Réglez le tempo et la signature rythmique du métronome. Le réglage du métronome est stocké dans le morceau et vous pouvez utiliser les mêmes réglages pendant la lecture.

#### **3. Appuyez sur le bouton [**ó**] .**

Le bouton [ $\bullet$ ] s'allume, le bouton [ $\blacktriangleright$ / $\blacksquare$ ] clignote et l'instrument entre en mode d'attente d'enregistrement.

Si vous décidez d'annuler l'enregistrement, appuyez de nouveau sur le bouton [ $\bullet$ ].

#### **REMARQUE**

Les parties indiquées ci-dessous sont enregistrées en fonction du mode de clavier utilisé lors de l'enregistrement.

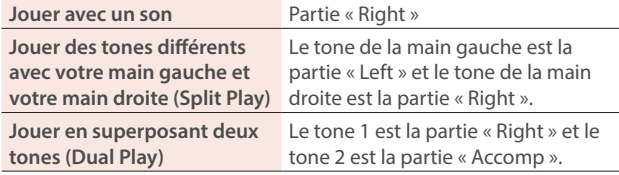

#### **4. Appuyez sur le bouton [ ], utilisez les boutons [-] [+] pour sélectionner une partie, puis appuyez sur le bouton [ ] pour activer ou désactiver l'enregistrement.**

Seule la partie que vous enregistrez clignote (la partie de main droite clignote).

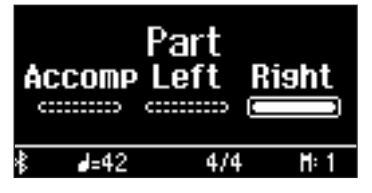

### Démarrer/arrêter l'enregistrement

#### **5.** Appuyez sur le bouton [▶/■].

Après un décompte d'une mesure, l'enregistrement démarre, et le bouton  $\lceil\bullet\rceil$  et le bouton  $\lceil\bullet\rangle\blacksquare$  sont tous deux allumés. L'interprétation est automatiquement enregistrée.

#### **REMARQUE**

Vous pouvez également démarrer l'enregistrement en jouant au clavier au lieu d'appuyer sur le bouton [ $\blacktriangleright$ / $\blacksquare$ ]. Dans ce cas, aucun décompte n'est audible.

#### **6. Pour arrêter l'enregistrement, appuyez de nouveau sur le bouton [**ò**].**

L'enregistrement s'arrête.

### Overdubbing d'une interprétation enregistrée

Après avoir enregistré une main de votre interprétation, vous pouvez faire enregistrer l'interprétation de l'autre main en overdubbing. Vous pouvez également faire un enregistrement en overdubbing sur un morceau intégré.

![](_page_15_Picture_28.jpeg)

**Partie gauche (ou droite) Partie droite (ou gauche)**

### Se préparer à enregistrer

### **1. Appuyez sur le bouton [ ].**

#### **REMARQUE**

Si l'écran de mesure apparaît, appuyez sur le bouton [5] pour revenir à l'écran de sélection de morceau.

- **2. Appuyez sur les boutons [–] [+] pour sélectionner la catégorie de morceau à laquelle vous souhaitez ajouter**  un overdubbing, puis appuyez sur le bouton [<del>5</del>].
- **3. Appuyez sur les boutons [–] [+] pour sélectionner le morceau auquel appliquer un overdubbing.**

Vous pouvez sélectionner des morceaux dans cette catégorie.

#### **REMARQUE**

Si vous enregistrez votre interprétation en même temps qu'un morceau intégré, vous pouvez corriger le tempo du morceau intégré [\(p. 13](#page-12-6)).

#### **4. Appuyez sur le bouton [**ó**] .**

Le bouton [ $\bullet$ ] s'allume, le bouton [ $\blacktriangleright$ / $\blacksquare$ ] clignote et l'instrument entre en mode d'attente d'enregistrement.

Si vous décidez d'annuler l'enregistrement, appuyez de nouveau sur le bouton [ $\bullet$ ].

**5. Utilisez les boutons [+] [-] pour sélectionner « Overdub ».** Le morceau de l'étape 3 est sélectionné.

![](_page_15_Picture_43.jpeg)

#### **6. Appuyez sur le bouton [ ], utilisez les boutons [-] [+] pour sélectionner une partie, puis appuyez sur le bouton [ ] pour activer ou désactiver l'enregistrement.**

Seule la partie que vous enregistrez clignote.

Si vous sélectionnez une partie déjà en cours d'enregistrement (allumée) puis que vous appuyez sur le bouton [원] pour le faire clignoter, cette partie sera alors écrasée.

### Démarrer/arrêter l'enregistrement

#### **7.** Appuyez sur le bouton [▶/■].

Après un décompte d'une mesure, l'enregistrement démarre, et le bouton [ $\bullet$ ] et le bouton [ $\blacktriangleright$ / $\blacksquare$ ] sont tous deux allumés. L'interprétation est automatiquement enregistrée.

#### **REMARQUE**

Vous pouvez également démarrer l'enregistrement en jouant au clavier au lieu d'appuyer sur le bouton [ $\blacktriangleright$ / $\blacksquare$ ]. Dans ce cas, aucun décompte n'est audible.

**8. Pour arrêter l'enregistrement, appuyez de nouveau**  sur le bouton [**▶/**■].

L'enregistrement s'arrête.

# <span id="page-16-2"></span><span id="page-16-1"></span>Création de votre propre tone de piano (Piano Designer)

Ce piano vous permet d'ajuster divers éléments du son afin de personnaliser le son du piano à votre convenance. Cette fonction est appelée « Piano Designer ».

#### **REMARQUE**

Avec Piano Designer, vous pouvez également régler divers éléments sonores à l'aide d'opérations tactiles à l'aide de l'application « Roland Piano App ».

Ø [« Connectez-vous à une application pour profiter de diverses fonctionnalités supplémentaires \(Bluetooth](#page-18-0)  [MIDI\) » \(p. 19\)](#page-18-0)

# Régler le son général du piano

#### **1. Appuyez sur le bouton [ ].**

Le bouton [ $\frac{2}{3}$ ] s'allume.

**2. Utilisez les boutons [-] [+] pour sélectionner l'élément à régler et appuyez sur le bouton [ ].**

#### **3. Utilisez les boutons [-] [+] pour sélectionner la valeur.**

#### **4. Pour quitter les réglages, appuyez sur le bouton [ ].**

#### Le bouton [%] s'éteint.

<span id="page-16-3"></span><span id="page-16-0"></span>![](_page_16_Picture_315.jpeg)

![](_page_16_Picture_13.jpeg)

运动

English

**Nederlands** 简体中文

## <span id="page-17-1"></span><span id="page-17-0"></span>Modifier le tone de piano à queue

Vous pouvez ajuster divers aspects du son de piano à queue, y compris la résonance des cordes et des pédales, et le son des marteaux frappant les cordes.

- \* Seuls les tones appartenant au groupe « Grand » peuvent être réglés.
- **1. Appuyez sur le bouton [ ].**
- **2. Utilisez les boutons [-] [+] pour sélectionner « Piano Tone Edit » et appuyez sur le bouton [ ].**
- **3. Utilisez les boutons [-] [+] pour sélectionner l'élément à régler et appuyez sur le bouton [ ].**
- **4. Utilisez les boutons [-] [+] pour sélectionner la valeur.**
- **5. Une fois que vous avez fini de modifier le tone du piano, appuyez sur le bouton [ ].**

Un message de confirmation s'affiche.

![](_page_17_Picture_10.jpeg)

Si vous décidez d'annuler, appuyez sur le bouton [5].

**6. Appuyez sur les boutons [–] [+] pour sélectionner « Yes », puis appuyez sur le bouton [ ].**

Les réglages du tone de piano à queue sont enregistrés.

<span id="page-17-4"></span><span id="page-17-2"></span>![](_page_17_Picture_437.jpeg)

## <span id="page-17-3"></span>(\*) Réglages Single Note

**1. Sélectionnez le paramètre Single Note sur l'écran, puis appuyez sur le bouton [ ].**

**2. Appuyez sur la touche du clavier que vous souhaitez sélectionner et appuyez sur les boutons [–] [+] pour modifier la valeur.**

**3. Appuyez sur le bouton [ ] pour quitter l'écran de cet élément.**

#### <span id="page-18-1"></span><span id="page-18-0"></span>Applications que vous pouvez utiliser avec ce piano

![](_page_18_Picture_406.jpeg)

- Vous pouvez télécharger les applications sur l'App Store (produits iOS/iPadOS) ou Google Play (produits Android).
- Outre les possibilités susmentionnées, vous pouvez également utiliser des applications musicales (par exemple Garage Band) compatibles avec Bluetooth MIDI.
- Les informations fournies ici au sujet des applications conçues par Roland étaient à jour au moment de la publication de ce mode d'emploi. Pour obtenir les informations les plus récentes, veuillez consulter le site Web de Roland.

## <span id="page-18-2"></span>Paramétrage (appariement)

Vous pouvez effectuer des réglages permettant d'utiliser le piano avec une application installée sur votre appareil mobile. Voici les étapes à suivre pour utiliser l'application « Roland Piano App », en prenant l'iPad comme exemple.

Si vous comptez « utiliser le piano avec une application », il n'est pas nécessaire d'effectuer des réglages sur le piano. Effectuez des opérations dans l'application pour l'apparier avec le piano.

#### **1. Activez la fonction Bluetooth de l'appareil mobile.**

![](_page_18_Figure_10.jpeg)

#### **NOTE**

Même si le champ « DEVICES » affiche le nom de l'appareil que vous utilisez (par exemple « LX-9 MIDI »), n'appuyez pas dessus.

- **2. Démarrez l'application que vous avez installée sur votre appareil mobile.**
- **3. Appuyez sur « Connect piano ».**
- **4. Appuyez sur « LX-9 MIDI » (le nom de l'appareil que vous utilisez).**

![](_page_18_Figure_16.jpeg)

Lorsque « Bluetooth Pairing Request » s'affiche, appuyez sur « Pair ».

![](_page_18_Picture_18.jpeg)

Le piano et l'appareil mobile sont maintenant appariés. Une fois l'appariement terminé, un écran de ce type s'affiche.

![](_page_18_Figure_20.jpeg)

Voilà les réglages effectués.

#### **REMARQUE**

Lors de la connexion à un appareil mobile dont vous avez déjà réglé les paramètres, l'appareil se connecte automatiquement lorsque vous lancez l'application. La connexion peut prendre plusieurs secondes.

Si le piano ne se connecte pas à votre appareil mobile, appuyez sur « Connection » en haut de l'écran de l'application, puis appuyez sur « Connect to piano ».

![](_page_18_Picture_25.jpeg)

Español

Português

English

ш 医学

Deutsch

Français

# <span id="page-18-3"></span>Si vous avez plus d'un piano

Lors de l'appariement avec un appareil mobile dans une situation où il y a plusieurs pianos, vous pouvez attribuer un ID à chaque piano pour distinguer les points de connexion.

#### **Attribution d'un ID**

Une fois ce réglage terminé, un numéro d'ID est ajouté à la fin du nom de l'appareil affiché sur l'appareil mobile. (par exemple « LX-9 Audio1 » « LX-9 MIDI 1 »)

- **1. Appuyez sur le bouton [ ] (Function).**
- **2. Utilisez les boutons [-] [+] pour sélectionner « Bluetooth » et appuyez sur le bouton [ ].**
- **3. Utilisez les boutons [-] [+] pour sélectionner « Bluetooth ID » et appuyez sur le bouton [ ].**
- **4. Utilisez les boutons [–] [+] pour changer de nombre.**

![](_page_18_Picture_407.jpeg)

Si vous effectuez l'appariement dans un environnement comportant plusieurs pianos, nous vous recommandons de mettre sous tension l'appareil mobile et uniquement les pianos que vous souhaitez apparier (mettez les autres appareils hors tension).

简体中文

# <span id="page-19-0"></span>Que faire si l'appariement avec l'application ne fonctionne pas

Si vous rencontrez des difficultés pour apparier cet instrument avec l'application, essayez les étapes ci-dessous.

#### **1. Assurez-vous que la fonction Bluetooth du piano est réglée sur « On ».**

- **1-1.** Appuyez sur le bouton [**Q**] du piano.
- **1-2.** Utilisez les boutons [-] [+] pour sélectionner « Bluetooth » et appuyez sur le bouton [원].
- **1-3.** Utilisez les boutons [-] [+] pour sélectionner « Bluetooth On/Off » et appuyez sur le bouton [包].
- **1-4.** Appuyez sur les boutons [–] [+] pour sélectionner « On ».
- **1-5.** Appuyez sur le bouton [ $\phi$ ].

#### **2. Quittez toutes les applications sur votre appareil mobile.**

#### **Fermer l'application**

Balayez vers le haut depuis le bas de l'écran d'accueil, en arrêtant votre doigt au milieu de l'écran. Ensuite, faites glisser l'écran de l'application vers le haut.

![](_page_19_Picture_12.jpeg)

\* La méthode pour quitter une application peut varier en fonction de votre appareil mobile. Utilisez la méthode adaptée à votre appareil pour fermer les applications.

#### **3. Si l'appariement est déjà effectué, annulez l'appariement et désactivez la fonction Bluetooth.**

#### **Supprimer l'appariement**

Sur l'écran de l'appareil mobile, appuyez sur le signe « i » à côté de « Connected », et appuyez sur « Forget This Device ».

![](_page_19_Figure_17.jpeg)

#### **4. Désactivez le commutateur Bluetooth.**

![](_page_19_Picture_187.jpeg)

**5. Redémarrez votre appareil mobile.**

**6. Recommencez l'appariement à partir de l'étape 1 dans la section [« Paramétrage \(appariement\) » \(p. 19\).](#page-18-2)**

#### **REMARQUE**

Si vous avez vérifié ces points et que le problème persiste, veuillez consulter le site Web d'assistance de Roland. **https://www.roland.com/support/**

# <span id="page-20-1"></span><span id="page-20-0"></span>Réinitialisation de la mémoire (Format Media)

Cette section décrit comment effacer tous les fichiers enregistrés dans la mémoire interne ou sur une clé USB.

#### **NOTE**

- Lors de l'initialisation, toutes les registrations ou fichiers que vous avez sauvegardés dans la mémoire interne ou sur une clé USB sont perdus.
- Pour initialiser une clé USB, connectez la clé USB au port USB Memory.

#### **REMARQUE**

Si vous souhaitez rétablir les paramètres par défaut de réglages autres que les réglages de la mémoire, exécutez une opération Factory Reset ([p. 21\)](#page-20-2) (restaurer les paramètres d'usine).

#### **1. Appuyez sur le bouton [ ].**

- Le bouton [ $\Omega$ ] est allumé et le piano est en mode Function.
- **2. Utilisez les boutons [-] [+] pour sélectionner « Format Media » et appuyez sur le bouton [ ].**

L'écran Format Media s'affiche.

![](_page_20_Picture_12.jpeg)

Si vous décidez d'annuler, appuyez sur le bouton [5].

**3. Appuyez sur les boutons [–] [+] pour sélectionner le support (Internal Memory ou USB Memory) que vous souhaitez formater et appuyez sur le bouton [ ].**

Un message de confirmation s'affiche.

![](_page_20_Picture_16.jpeg)

Si vous décidez d'annuler, appuyez sur le bouton [5].

**4. Appuyez sur les boutons [–] [+] pour sélectionner « Yes », puis appuyez sur le bouton [ ].**

Ceci formate le support.

#### **NOTE**

- Ne mettez pas l'instrument hors tension et ne débranchez pas la clé USB tant que l'écran affiche le message « Executing...» (Exécution en cours).
- Ne mettez pas l'instrument hors tension, ne déconnectez pas la clé USB ou ne débranchez pas le cordon d'alimentation pendant que le témoin de la clé USB clignote.

#### **5. Appuyez sur le bouton [ ] pour quitter le mode Function.**

Le bouton [**Ö**] s'éteint.

# <span id="page-20-2"></span>Rétablissement des paramètres d'usine (Factory Reset)

Vous pouvez restaurer les réglages enregistrés sur ce piano à leur état de sortie d'usine. Cette fonction s'appelle « Factory Reset ».

#### **NOTE**

La fonction Factory Reset efface tous les réglages que vous avez mémorisés et les rétablit à leurs paramètres d'usine. Pour des détails sur les réglages restaurés, consultez [« Réglages mémorisés même en](#page-21-1)  [cas de mise hors tension » \(p. 22\)](#page-21-1).

#### **REMARQUE**

L'exécution de cette fonction n'efface pas les fichiers enregistrés dans la mémoire interne ou sur une clé USB. Si vous souhaitez effacer tous les fichiers de la mémoire interne ou d'une clé USB, formatez le support [\(p. 21](#page-20-1)).

#### **1. Appuyez sur le bouton [ ].**

Le bouton [ $\bullet$ ] est allumé et le piano est en mode Function.

**2. Utilisez les boutons [-] [+] pour sélectionner « Factory Reset » et appuyez sur le bouton [ ].** Un message de confirmation s'affiche.

![](_page_20_Picture_34.jpeg)

Si vous décidez d'annuler, appuyez sur le bouton [5].

**3. Appuyez sur les boutons [–] [+] pour sélectionner « Yes », puis appuyez sur le bouton [ ].**

Cette opération effectue la réinitialisation d'usine.

#### **NOTE**

Ne mettez pas l'instrument hors tension et ne débranchez pas la clé USB tant que l'écran affiche le message « Executing...» (Exécution en cours).

**4. Lorsque l'écran affiche « Power off, then on », mettez l'appareil hors tension puis de nouveau sous tension.**

# <span id="page-21-1"></span><span id="page-21-0"></span>Réglages mémorisés même en cas de mise hors tension

Ce piano mémorise les réglages qui sont enregistrés automatiquement même si vous mettez l'instrument hors tension, puis de nouveau sous tension. Vous pouvez également configurer vos paramètres favoris (Registration), afin que l'instrument se souvienne des paramètres favoris que vous avez enregistrés.

Les autres réglages reviennent à leurs valeurs par défaut lorsque vous mettez l'instrument hors tension, puis de nouveau sous tension.

# Réglages enregistrés automatiquement

Ce piano enregistre automatiquement les réglages suivants. Ces réglages sont mémorisés même en cas de mise hors tension.

![](_page_21_Picture_333.jpeg)

# <span id="page-21-2"></span>Paramètres enregistrés dans la registration

Vous pouvez enregistrer les paramètres suivants en les enregistrant ([p. 11\)](#page-10-0).

![](_page_21_Picture_334.jpeg)

# <span id="page-21-3"></span>Désactivation des boutons (Panel Lock)

Pour éviter que les réglages ne soient modifiés par accident pendant que vous jouez, vous pouvez désactiver tous les boutons autres que le bouton  $[①]$  et la molette  $[①]$ .

![](_page_21_Picture_335.jpeg)

简体中文

# <span id="page-22-1"></span><span id="page-22-0"></span>Charger/enregistrer des configurations de piano

Vous pouvez enregistrer les configurations de piano ou les réglages que vous avez enregistrés en les exportant sur une clé USB, puis importer ces réglages sur un autre piano du même modèle.

Cette fonction est utile lorsque vous souhaitez jouer en utilisant les mêmes paramètres à la fois sur le piano de votre classe et sur le piano de votre domicile.

Les réglages peuvent uniquement être chargés sur un piano du même modèle.

#### **Paramètres de piano que vous pouvez enregistrer/importer**

![](_page_22_Picture_470.jpeg)

Consultez la section « Paramètres enregistrés dans la registration » [\(p. 22\)](#page-21-2) pour les paramètres d'enregistrement, vous pouvez exporter ou importer.

## Enregistrement de vos réglages et configurations de piano favoris (Registration Export/Piano Setup Export)

#### **1. Connexion de votre clé USB au port USB Memory**

#### **2. Appuyez sur le bouton [ ].**

Le bouton [C] est allumé et le piano est en mode Function.

**3. Appuyez sur les boutons [–] [+] pour afficher l'écran « Registration Export » ou « Piano Setup Export », puis appuyez sur le bouton [ ].**

L'écran Registration ou Piano Setup Export s'affiche.

![](_page_22_Picture_22.jpeg)

#### **4. Modifiez le nom de la registration ou de la configuration du piano.**

![](_page_22_Picture_471.jpeg)

**5.** Utilisez les boutons [−] [+] pour sélectionner √ sur **le bord droit de l'écran, puis appuyez sur le bouton [ ].**

Les réglages sont enregistrés.

- Ne mettez pas l'instrument hors tension et ne débranchez pas la clé USB tant que l'écran affiche le message « Executing...» (Exécution en cours).
- Ne mettez pas l'instrument hors tension, ne déconnectez pas la clé USB ou ne débranchez pas le cordon d'alimentation pendant que le témoin de la clé USB clignote.
- **6. Appuyez sur le bouton [ ] pour quitter le mode Function.**

Le bouton [O] s'éteint.

# Chargement de vos réglages et configurations de piano favoris (Registration Import/Piano Setup Import)

- **1. Connexion de votre clé USB au port USB Memory**
- **2. Appuyez sur le bouton [ ].**

Le bouton [ $\phi$ ] est allumé et le piano est en mode Function.

**3. Appuyez sur les boutons [–] [+] pour sélectionner « Registration Import » ou « Piano Setup Import »,**  puis appuyez sur le bouton [<del>3</del>].

L'écran Registration Import ou Piano Setup Import s'affiche.

![](_page_22_Picture_37.jpeg)

**4. Appuyez sur les boutons [–] [+] pour sélectionner « Registration Import » ou « Piano Setup Import », puis appuyez sur le bouton [<sub>2]</sub>.** 

Un message de confirmation s'affiche.

![](_page_22_Picture_40.jpeg)

Si vous décidez d'annuler, appuyez sur le bouton [5].

#### **5. Appuyez sur les boutons [–] [+] pour sélectionner « Yes », puis appuyez sur le bouton [ ].**

Ceci permet de charger les paramètres.

- Ne mettez pas l'instrument hors tension et ne débranchez pas la clé USB tant que l'écran affiche le message « Executing...» (Exécution en cours).
- Ne mettez pas l'instrument hors tension, ne déconnectez pas la clé USB ou ne débranchez pas le cordon d'alimentation pendant que le témoin de la clé USB clignote.
- **6. Appuyez sur le bouton [ ] pour quitter le mode Function.**

Le bouton [Q] s'éteint.

# <span id="page-23-2"></span><span id="page-23-1"></span><span id="page-23-0"></span>Mode Function

### Réglages de base en mode Function

#### **1. Appuyez sur le bouton [ ].**

Le bouton [ $\bullet$ ] est allumé et le piano est en Function mode.

- **2. Utilisez les boutons [-] [+] pour sélectionner l'élément à modifier, puis appuyez sur le bouton [ ].**
- \* Selon l'élément que vous sélectionnez, il se peut qu'il y ait un autre écran permettant de sélectionner des éléments supplémentaires.

#### **3. Utilisez les boutons [-] [+] pour sélectionner la valeur.**

#### **4. Appuyez sur le bouton [ ] pour quitter le mode Function.**

Le bouton [**a**] s'éteint.

<span id="page-23-8"></span><span id="page-23-7"></span><span id="page-23-6"></span><span id="page-23-5"></span><span id="page-23-4"></span><span id="page-23-3"></span>![](_page_23_Picture_231.jpeg)

日本語

<span id="page-24-5"></span><span id="page-24-4"></span><span id="page-24-3"></span><span id="page-24-2"></span><span id="page-24-1"></span><span id="page-24-0"></span>![](_page_24_Picture_284.jpeg)

<span id="page-25-3"></span><span id="page-25-2"></span><span id="page-25-1"></span><span id="page-25-0"></span>![](_page_25_Picture_251.jpeg)

<span id="page-26-6"></span><span id="page-26-5"></span><span id="page-26-4"></span><span id="page-26-3"></span><span id="page-26-2"></span><span id="page-26-1"></span><span id="page-26-0"></span>![](_page_26_Picture_254.jpeg)

# <span id="page-27-1"></span><span id="page-27-0"></span>Mode Clavier

# Réglages de base en mode Clavier (Keyboard Mode)

#### **1.** Appuyez sur le bouton [ $\text{m}$ ].

Le bouton [TT] est allumé et le piano est en Keyboard mode.

- **2. Utilisez les boutons [-] [+] pour sélectionner l'élément à paramétrer et appuyez sur le bouton [ ].**
- \* Selon l'élément que vous sélectionnez, il se peut qu'il y ait un autre écran permettant de sélectionner des éléments supplémentaires.

 $A = 0.0$ 

#### **3. Utilisez les boutons [-] [+] pour sélectionner la valeur.**

#### **4. Appuyez sur le bouton [ ] pour quitter le mode Clavier.**

Le bouton [III] s'éteint.

<span id="page-27-3"></span><span id="page-27-2"></span>![](_page_27_Picture_277.jpeg)

# <span id="page-28-0"></span>**Dépannage**

![](_page_28_Picture_444.jpeg)

English

日本語

Deutsch

**Français** 

Italiano

Español

Português

**Nederlands** 

简体中文

# Dépannage

![](_page_29_Picture_477.jpeg)

# Dépannage

<span id="page-30-0"></span>![](_page_30_Picture_272.jpeg)

# Messages d'erreur

![](_page_30_Picture_273.jpeg)

简体中文

**Français** 

# <span id="page-31-1"></span><span id="page-31-0"></span>Liste des tones

#### Grand

![](_page_31_Picture_988.jpeg)

#### **REMARQUE**

Le Piano Designer « Piano Tone Edit » ne fonctionne que pour le groupe « Grand ».

### Upright/Classical

![](_page_31_Picture_989.jpeg)

### E.Piano/Organ

![](_page_31_Picture_990.jpeg)

### **Others**

![](_page_31_Picture_991.jpeg)

![](_page_31_Picture_992.jpeg)

![](_page_31_Picture_993.jpeg)

### Liste des tones

![](_page_32_Picture_806.jpeg)

![](_page_32_Picture_807.jpeg)

![](_page_32_Picture_808.jpeg)

l

 $\overline{\phantom{0}}$ 

l

# <span id="page-33-1"></span><span id="page-33-0"></span>Liste des morceaux internes

![](_page_33_Picture_747.jpeg)

![](_page_33_Picture_748.jpeg)

English

 $\blacksquare$ 运动

Deutsch

**Français** 

Italiano

Español

Português

**Nederlands** 

筒体中文

![](_page_34_Picture_324.jpeg)

- \* Tous les droits sont réservés. L'utilisation non autorisée de ce matériel à des fins autres que privées et personnelles constitue une violation des lois applicables.
- \* Les morceaux marqués d'un astérisque (\*) sont arrangés par Roland Corporation. Les droits d'auteur de ces morceaux sont la propriété de Roland Corporation.
- \* Les morceaux de la catégorie Listening sont des solos pour piano. Ils n'ont pas d'accompagnement.
- \* Veuillez acheter des partitions disponibles dans le commerce pour Hanon à Czerny no. 100.
- \* Les données d'interprétation pour les démos de sons et les morceaux internes ne sont pas transmis depuis le port USB de l'ordinateur ou via **Bluetooth** (MIDI).
- \* Si SMF Play Mode est réglé sur « Internal », le volume ne changera pas dans certaines parties lorsque vous réglez la valeur Song Volume SMF. Si le Mode de lecture SMF est défini sur « External », le volume de toutes les parties changera.

# <span id="page-35-1"></span><span id="page-35-0"></span>Liste des motifs rythmiques

![](_page_35_Picture_754.jpeg)

![](_page_35_Picture_755.jpeg)

<span id="page-36-1"></span><span id="page-36-0"></span>![](_page_36_Picture_474.jpeg)

### AVERTISSEMENT

#### **Vérifiez que le cordon d'alimentation est mis à la terre**

Connectez les fiches de ce modèle à une prise secteur équipée d'une connexion à la terre de protection.

#### **À propos de la fonction d'extinction automatique (Auto Off)**

L'appareil s'éteindra

automatiquement après une

![](_page_36_Picture_8.jpeg)

période prédéterminée suivant la dernière interprétation musicale ou la dernière utilisation des boutons ou commandes (fonction Auto Off). Si vous ne souhaitez pas que l'instrument s'éteigne automatiquement, désactivez la fonction Auto Off ([p. 27\)](#page-26-2). 

#### **Utilisez uniquement l'adaptateur secteur fourni et à la tension correcte**

Servez-vous exclusivement de l'adaptateur secteur fourni avec l'appareil. En outre, assurez-vous que la tension à l'installation

correspond à la tension en entrée indiquée sur l'adaptateur secteur. Les autres adaptateurs secteur pouvant utiliser une polarité différente ou être conçus pour une tension différente, leur utilisation risque de provoquer des dégâts, des dysfonctionnements ou une électrocution.

#### **Utilisez uniquement le cordon d'alimentation fourni**

Utilisez uniquement le cordon d'alimentation inclus. Par ailleurs, le cordon d'alimentation fourni ne doit pas être utilisé avec un autre appareil. **ATTENTION** 

#### **Précautions lors du déplacement de l'instrument**

Si vous avez besoin de déplacer l'appareil, tenez compte des précautions décrites ci-dessous. Il faut au moins deux personnes pour soulever et déplacer l'appareil en toute sécurité. Il doit être manipulé avec précaution, et maintenu droit à tout moment. Veillez à le tenir fermement, à éviter de vous blesser et à ne pas endommager l'instrument.

- · Veillez à ce que les vis qui sécurisent l'appareil sur le support soient bien serrées. Resserrez-le bien dès que vous remarquez qu'il s'est desserré.
- · Débranchez le cordon d'alimentation.
- Débranchez tous les câbles provenant de dispositifs externes.
- ¹ Remontez les molettes d'ajustement de la hauteur du support ([p. 5](#page-4-1)).
- · Refermez le couvercle du clavier.
- Rentrez le pupitre.
- OREFERMET LE COUVERCLE.

#### **Veillez à ne pas vous pincer les doigts**

Lorsque vous manipulez les pièces mobiles suivantes, veillez à ne pas vous coincer les doigts, les doigts de pied, etc. Dès qu'un enfant utilise l'appareil, un adulte doit être présent pour le surveiller et le guider.

- Couvercle du clavier ([p. 6](#page-5-1))
- $\bullet$  Pupitre [\(p. 7\)](#page-6-3)
- Couvercle supérieur (p. 7)
- Pédales [\(p. 7\)](#page-6-4)

![](_page_36_Picture_31.jpeg)

# **ATTENTION**

#### **Précautions relatives à l'utilisation de la banquette**

Lorsque vous utilisez la banquette, veillez à observer les points suivants :

- ¹ N'utilisez pas la banquette comme jouet ou comme tabouret.
- N'autorisez pas plus de deux personnes à s'asseoir sur la banquette.
- Ne réglez pas la hauteur pendant que vous êtes assis sur la banquette.
- Ne vous asseyez pas sur la banquette si les boulons tenant les pieds de la banquette sont desserrés. (Si les boulons sont desserrés, resserrez-les immédiatement à l'aide de l'outil fourni).

N'insérez jamais votre main dans l'espace (mécanisme métallique de réglage de la hauteur) sous le dessus du siège. Vous risqueriez de vous pincer ou de vous blesser la main.

#### **Tenez les pièces de petite taille hors de portée des enfants en bas âge**

Pour éviter tout ingestion accidentelle des pièces indiquées ci-dessous, tenez-les toujours hors de portée des enfants en bas âge.

- · Pièces fournies Vis
- ¹ Pièces amovibles
- Vis à main

![](_page_36_Picture_47.jpeg)

![](_page_36_Picture_49.jpeg)

**Englist** 

ш 本語

Deutsch

Français

![](_page_36_Picture_54.jpeg)

![](_page_36_Picture_55.jpeg)

![](_page_36_Picture_56.jpeg)

![](_page_36_Picture_57.jpeg)

#### <span id="page-37-1"></span><span id="page-37-0"></span>**Alimentation électrique**

Placez l'adaptateur secteur de sorte que le côté avec le témoin lumineux soit orienté vers le haut. Le témoin s'allume lorsque vous branchez l'adaptateur secteur à une prise secteur.

#### **Installation**

- ¹ Veillez à ce que des dispositifs d'éclairage qui sont normalement utilisés avec leur source lumineuse très proche de l'appareil (par exemple une lampe de piano) ou des spots lumineux puissants n'éclairent pas la même section de l'appareil pendant une période prolongée. Une chaleur excessive peut déformer ou décolorer l'appareil.
- ¹ Ne posez jamais d'objet sur le clavier. Ceci peut provoquer un dysfonctionnement (les touches du clavier peuvent par exemple cesser de produire du son).

#### **Entretien (autre que l'entretien de la finition miroir)**

¹ Pour nettoyer l'instrument, utilisez un chiffon sec et doux, ou un chiffon légèrement humidifié. Essayez de nettoyer toute la surface en utilisant une pression égale, en déplaçant le chiffon le long du grain du bois. Un récurage excessif à un même endroit peut endommager la finition.

#### **Entretien du clavier**

- · Veillez à ne pas écrire sur le clavier avec un stylo ou autre outil, et à ne pas estampiller ou marquer l'instrument. De l'encre peut s'infiltrer dans les lignes de la surface et devenir indélébile.
- ¹ N'apposez pas d'autocollants sur le clavier. Il se peut que vous ne puissiez pas retirer les autocollants utilisant une colle puissante, laquelle peut entraîner une coloration.
- Pour retirer les saletés tenaces, utilisez un nettoyant pour clavier non abrasif disponible dans le commerce. Commencez par frotter légèrement. Si la saleté ne se détache pas, frottez en augmentant progressivement la pression tout en veillant à ne pas rayer les touches.

#### **À propos de l'entretien de l'instrument (finition miroir)**

- La surface de cet appareil a été polie de manière à créer une finition à haute brillance de type miroir. Cette belle finition étant aussi délicate que celle d'un meuble en bois de la plus haute qualité, vous devez l'entretenir de manière régulière. Veillez à respecter les points suivants lorsque vous entretenez l'appareil.
	- Pour l'entretien de routine, nettoyez avec précaution la surface à l'aide d'un chiffon doux ou d'un plumeau pour piano. Vous devez éviter d'appliquer de la pression, étant donné que les particules les plus fines de sable ou de gravier peuvent rayer l'instrument si vous frottez trop fort.
	- Si la finition perd de son lustre, utilisez un chiffon doux humecté de liquide de polissage pour essuyer de manière régulière la surface de l'appareil.
	- Évitez d'utiliser des détergents ou autres produits nettoyants qui pourraient abîmer la finition de la surface. Ceci peut entraîner la formation de craquelures ou autres imperfections. Veillez également à ne pas utiliser des chiffons de nettoyage imprégnés de produits chimiques.
- ¹ Précautions relatives à l'utilisation d'agents de polissage
	- Consultez les instructions livrées avec l'agent de polissage pour savoir comment l'utiliser correctement.
	- **·** Utilisez uniquement les agents de polissage conçus spécifiquement pour être utilisés sur la finition miroir des pianos. L'utilisation d'un autre produit peut entraîner des rayures, des déformations, une décoloration ou autre. Pour acheter un produit approprié, veuillez vous adresser à un magasin d'instruments de musique local.
	- · Utilisez le produit uniquement sur les parties de l'appareil qui ont une finition miroir, et appliquez-le de manière régulière sur toute la surface en exerçant une pression égale. Si vous appliquez plus de force à un endroit plutôt qu'à un autre, vous risquez de perdre un peu du lustre de la finition.
	- **·** Stockez le produit hors de portée des enfants en bas âge. En cas d'ingestion accidentelle, faites vomir immédiatement. Consultez ensuite un docteur pour obtenir un diagnostic.

#### **Réparations et données**

• Avant de confier votre appareil à un réparateur, veillez à effectuer une sauvegarde des données qui sont stockées dessus, ou, si vous préférez, notez les informations dont vous avez besoin. Nous nous efforçons de préserver au mieux les données stockées sur l'appareil lorsque nous effectuons des réparations. Il peut toutefois arriver que la gestion de la mémoire soit endommagée physiquement, dans quel cas il peut être impossible de restaurer le contenu enregistré. Roland décline toute responsabilité quant à la restauration de contenu enregistré qui aurait été perdu.

#### **Précautions supplémentaires**

- ¹ Toutes les données enregistrées sur l'appareil peuvent être perdues suite à une défaillance matérielle, une utilisation incorrecte ou autre. Pour vous protéger contre la perte irrécupérable de données, veillez à effectuer une sauvegarde des données enregistrées sur l'appareil ou à noter par écrit les informations nécessaires, à votre convenance.
- · Roland décline toute responsabilité quant à la restauration de contenu enregistré qui aurait été perdu.
- ¹ Ne frappez jamais l'écran ou ne lui appliquez jamais de fortes pressions.
- Le son produit en appuyant sur les touches et les vibrations émises en jouant d'un instrument peuvent se transmettre au sol ou aux murs avec une intensité surprenante. Faites donc attention à ne pas déranger vos voisins.
- N'appuyez pas avec une force excessive sur le pupitre lorsqu'il est en cours d'utilisation.
- ¹ N'utilisez pas des câbles de connexion munis d'une résistance intégrée.

#### **Utilisation de mémoires externes**

- Veuillez observer les précautions suivantes lors de l'utilisation de dispositifs mémoire externes. Veillez également à observer toutes les précautions qui accompagnaient le dispositif mémoire externe.
	- Ne retirez pas le dispositif lorsqu'une opération de lecture ou d'écriture est en cours.
	- ¹ Pour éviter les dégâts dus à l'électricité statique, veillez à vous décharger de toute électricité statique avant d'utiliser l'appareil.

#### **Mise en garde concernant les émissions de fréquences radio**

- Les actions suivantes peuvent vous exposer à des poursuites judiciaires.
	- · Désassembler ou modifier l'appareil
	- **·** Retirer l'étiquette de certification apposée au dos de cet appareil
	- **·** Utiliser cet appareil dans un pays autre que celui où il a été acheté

#### **Droit de propriété intellectuelle**

- ¹ L'enregistrement audio, l'enregistrement vidéo, la duplication, la révision, la distribution, la vente, la location, l'interprétation ou la diffusion de matériel sous copyright (œuvre musicale ou visuelle, œuvre vidéo, diffusion, interprétation en direct, etc.) appartenant à un tiers en partie ou en totalité sans autorisation du propriétaire du copyright sont interdits par la loi.
- N'utilisez pas ce produit pour des actions qui enfreindraient un copyright détenu par un tiers. Nous déclinons toute responsabilité en matière d'infraction de copyright de tiers émanant de votre utilisation de ce produit.

#### Spécifications principales

- <span id="page-38-0"></span>• Les droits d'auteurs relatifs au contenu de ce produit (les données de formes d'ondes sonores, les données de style, les motifs d'accompagnement, les données de phrase, les boucles audio et les données d'image) sont réservés par Roland Corporation.
- Les acquéreurs de ce produit sont autorisés à utiliser le contenu (à l'exception des données de morceau telles que les morceaux de démonstration) susmentionné pour la création, l'exécution, l'enregistrement et la distribution d'œuvres musicales originales.
- Les acquéreurs de ce produit ne sont PAS autorisés à extraire le contenu susmentionné sous sa forme d'origine ou une forme modifiée, dans le but de distribuer le support enregistré dudit contenu ou de le mettre à disposition sur un réseau informatique.
- Roland est une marque déposée ou une marque de commerce de Roland Corporation aux États-Unis et/ou dans d'autres pays.
- Les noms d'entreprise et de produit mentionnés dans le présent document sont des marques ou des marques déposées de leurs propriétaires respectifs.
- Ce produit contient la plate-forme logicielle intégrée eParts d'eSOL Co.,Ltd. eParts est une marque commerciale d'eSOL Co., Ltd. au Japon.
- La marque du mot et les logos **Bluetooth®** sont des marques déposées détenues par Bluetooth SIG, Inc. et toute utilisation de ces marques par Roland s'effectue sous licence.
- ¹ Ce produit utilise le code source de μT-Kernel sous la licence T-License 2.0 octroyée par le T-Engine Forum (www.tron.org).

• Ce produit inclut des composants logiciels tiers open source.

Copyright © 2009-2018 Arm Limited. Tous les droits sont réservés. Copyright © 2018 STMicroelectronics. Tous les droits sont réservés. Sous licence Apache, version 2.0 (la « licence »);

Vous pouvez obtenir une copie de la licence à l'adresse

http://www.apache.org/licenses/LICENSE-2.0 Copyright © 2018 STMicroelectronics.

Tous les droits sont réservés. Ce composant logiciel est protégé par ST sous licence BSD 3-Clause, dénommée ci-après la « Licence »;

Vous pouvez obtenir une copie de celleci à l'adresse

https://opensource.org/licenses/BSD-3- Clause

Copyright © 2017, Texas Instruments Incorporated. Tous les droits sont réservés.

La redistribution et l'utilisation des données sources et binaires, avec ou sans modification, sont autorisées à condition que les conditions suivantes soient remplies :

\*Les redistributions du code source doivent conserver l'avis de droit d'auteur ci-dessus, cette liste de conditions et la clause de nonresponsabilité suivante.

\*Les redistributions sous forme binaire doivent reproduire l'avis de droit d'auteur ci-dessus, cette liste de conditions et la clause de non-responsabilité suivante dans la documentation et les autres éléments fournis avec la distribution.

\*Ni le nom de Texas Instruments Incorporated ni les noms de ses contributeurs ne peuvent être utilisés pour approuver ou promouvoir des produits dérivés de ce logiciel sans autorisation écrite préalable spécifique.

# Spécifications principales

![](_page_38_Picture_544.jpeg)

\* Ce document décrit les caractéristiques techniques du produit telles qu'elles étaient à la date de publication du document. Pour obtenir les informations les plus récentes, veuillez consulter le site Web de Roland.

CE LOGICIEL EST FOURNI « TEL QUEL » PAR LES DÉTENTEURS DU COPYRIGHT ET LES CONTRIBUTEURS ET TOUTE GARANTIE EXPRESSE OU IMPLICITE, Y COMPRIS, MAIS SANS SE LIMITER À, LES GARANTIES IMPLICITES DE QUALITÉ MARCHANDE ET D'ADÉQUATION À UN USAGE PARTICULIER SONT DÉCLINÉES. EN AUCUN CAS LE <DÉTENTEUR DU COPYRIGHT> NE PEUT ÊTRE TENU POUR RESPONSABLE DE TOUT DÉGÂT DIRECT, INDIRECT, ACCESSOIRE, SPÉCIAL, EXEMPLAIRE OU CONSÉCUTIF (Y COMPRIS, MAIS SANS SE LIMITER À, L'ACQUISITION DE BIENS OU DE SERVICES DE SUBSTITUTION; LA PERTE D'UTILISATION, DE DONNÉES OU DE PROFITS; OU L'INTERRUPTION D'ACTIVITÉ) QUELLE QU'EN SOIT LA CAUSE ET SUR TOUT THÉORIE DE LA RESPONSABILITÉ, QU'ELLE SOIT CONTRACTUELLE, STRICTE OU DÉLICTUELLE (Y COMPRIS LA NÉGLIGENCE OU AUTRE) RÉSULTANT DE QUELQUE MANIÈRE QUE CE SOIT DE L'UTILISATION DE CE LOGICIEL, MÊME SI AVISÉ DE LA POSSIBILITÉ DE TELS DÉGÂTS.

Ce produit utilise le code source de Jansson (http://www.digip.org/jansson/).

Copyright © 2009-2016 Petri Lehtinen <petri@digip.org> Distribué sous licence du MIT;

http://opensource.org/licenses/mitlicense.php

**Français** 

**39**

![](_page_39_Picture_0.jpeg)